# INFORME PROYECTOS-2023

**NOMBRE DEL PROYECTO COMPLETO "INTERHAPTIC"**

**Entregable: INFORME DE RESULTADOS**

**Número de proyecto:** 22300004 **Expediente:** IMAMCA/2023/2 **Duración:** Del 01/01/2023 al 31/12/2023 **Coordinado en AIDIMME por:** LUIS MARÍN MATEOS

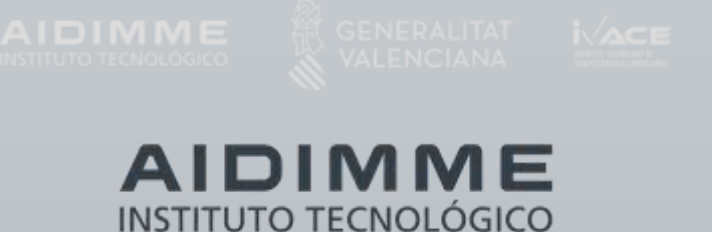

## <span id="page-2-0"></span>ÍNDICE

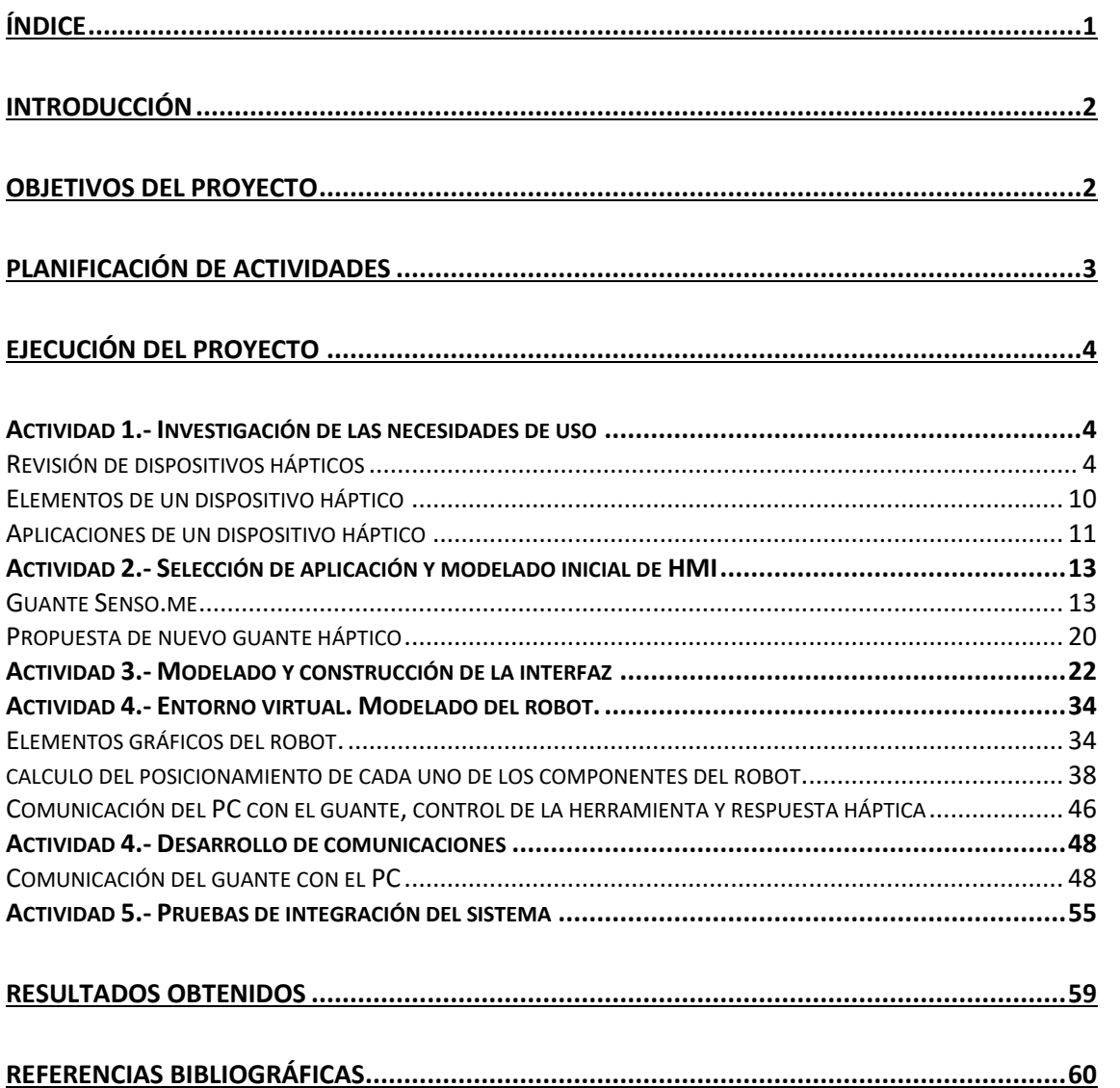

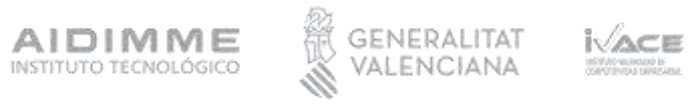

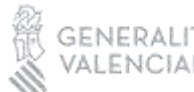

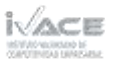

## <span id="page-3-0"></span>Introducción

Un dispositivo háptico es un dispositivo tecnológico diseñado para proporcionar retroalimentación táctil y sensorial a los usuarios. La retroalimentación háptica se refiere a la sensación de toque, presión, vibración y movimiento que un usuario experimenta al interactuar con un sistema o dispositivo a través del sentido del tacto. Estos dispositivos están diseñados para permitir a los usuarios sentir y manipular objetos virtuales o remotos, lo que puede mejorar significativamente la experiencia de interacción en una variedad de aplicaciones.

Los dispositivos hápticos pueden tomar diversas formas y tamaños:

- Guantes hápticos: Estos guantes están equipados con sensores y actuadores en las puntas de los dedos y la palma, lo que permite a los usuarios sentir y manipular objetos en entornos virtuales o remotos.
- Exoesqueletos hápticos: Estos dispositivos se usan en el cuerpo y permiten a los usuarios sentir resistencia o fuerza en sus extremidades al interactuar con simulaciones virtuales.
- Mandos hápticos: Son controladores o dispositivos de entrada que ofrecen retroalimentación táctil al usuario, como vibración o respuesta de fuerza al presionar botones.
- Plataformas de retroalimentación háptica: Estas plataformas pueden simular sensaciones táctiles, como el contacto con superficies rugosas o suaves, y se utilizan en aplicaciones de entrenamiento, simulación y entretenimiento.
- Dispositivos de retroalimentación háptica en pantallas táctiles: Algunos dispositivos móviles y tabletas incorporan retroalimentación táctil, como la vibración al tocar la pantalla o la respuesta de fuerza al realizar ciertas acciones.

Los dispositivos hápticos se utilizan en una variedad de campos, que van desde la realidad virtual y la teleoperación de robots hasta la simulación médica y la formación en entornos virtuales. Proporcionan una experiencia más inmersiva y efectiva al permitir que los usuarios sientan y experimenten el mundo virtual de manera más realista, lo que puede mejorar la eficiencia y la precisión en diversas aplicaciones.

## <span id="page-3-1"></span>Objetivos del proyecto

Como objetivo general de este proyecto, se propone el desarrollo de interfaces avanzados hombre-máquina (HMI), de manera que faciliten la interacción y la seguridad de las personas con el resto de actores de los entornos colaborativos virtuales y reales. Como objetivos específicos para 2023 se consideran los siguientes:

- Permitir que los usuarios se comuniquen de una forma natural con entornos RV y robots.
- Permitir la monitorización y control deslocalizado de un robot.
- Potenciar la participación del centro y de las empresas en proyectos nacionales, europeos e internacionales.
- Identificación y análisis de líneas de I+D del centro, mediante el análisis de información y la participación en diferentes comités, plataformas, grupos de trabajo y visitas prospectivas a otros Centros de I+D de referencia en el ámbito de esta línea de I+D.

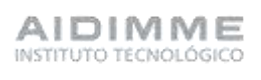

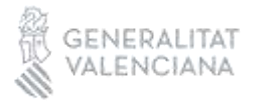

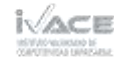

Alineados con estos objetivos los resultados esperados del proyecto para 2023 se definieron de la siguiente manera:

- Análisis de utilidades y aplicaciones de los dispositivos hápticos existentes
- Definición de la metodología de diseño de dispositivos hápticos
- Desarrollo de un dispositivo háptico para interactuar físicamente con entornos de realidad virtual en aplicaciones robóticas, que pueda captar sensación de fuerza.

## <span id="page-4-0"></span>Planificación de actividades

Se han planificado cinco actividades para la correcta ejecución del proyecto:

- 1. Investigación de las necesidades de uso
- 2. Selección de aplicación y modelado inicial de HMI
- 3. Desarrollo de comunicaciones
- 4. Modelado y construcción de la interfaz
- 5. Pruebas de integración del sistema

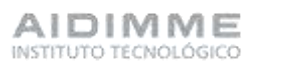

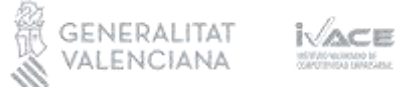

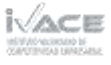

# <span id="page-5-0"></span>Ejecución del proyecto

## <span id="page-5-1"></span>Actividad 1.- Investigación de las necesidades de uso

#### <span id="page-5-2"></span>Revisión de dispositivos hápticos

Se ha llevado a cabo una búsqueda de dispositivos hápticos existentes en el mercado y sus aplicaciones actuales. Estos dispositivos se utilizan en una variedad de aplicaciones en campos como la realidad virtual, la teleoperación de robots, la simulación y la formación. A continuación, se presentan algunos ejemplos de dispositivos hápticos comerciales y sus aplicaciones:

• HaptX Gloves:

Aplicaciones: Realidad virtual, teleoperación de robots, simulación de entrenamiento, diseño industrial, telemedicina.

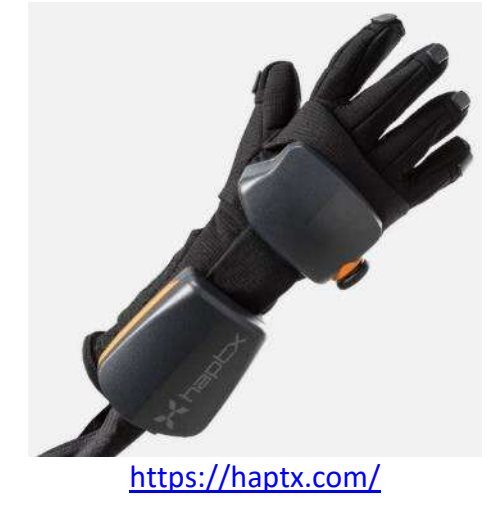

• CyberGlove Systems:

Aplicaciones: Animación por computadora, simulación de vuelo, entrenamiento médico, diseño 3D, investigación biomecánica.

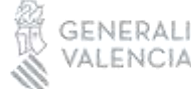

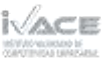

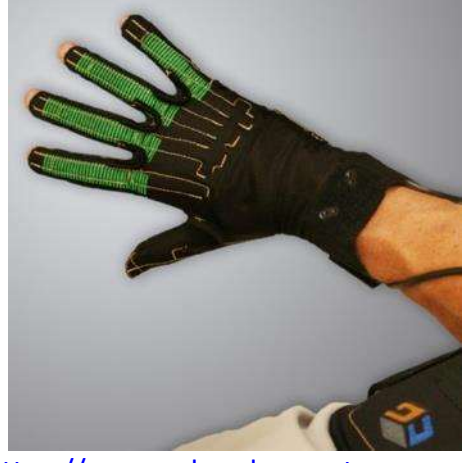

<https://www.cyberglovesystems.com/>

• Manus VR Gloves:

Aplicaciones: Juegos de realidad virtual, simulación arquitectónica, capacitación en cirugía, diseño y modelado 3D.

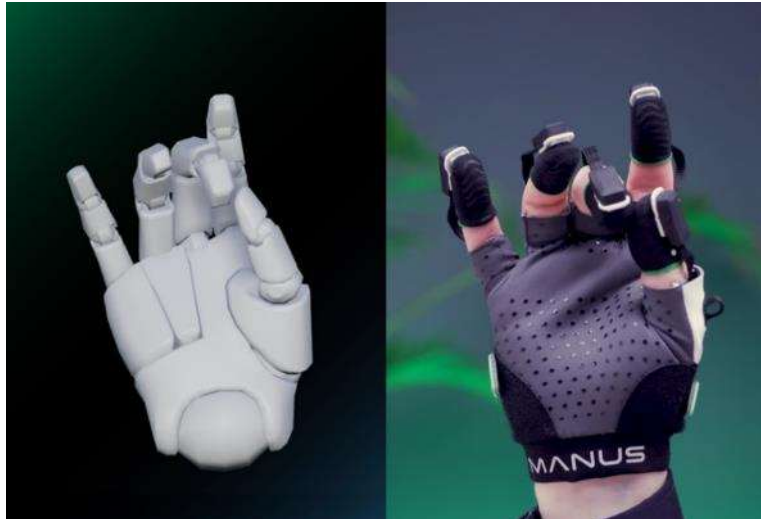

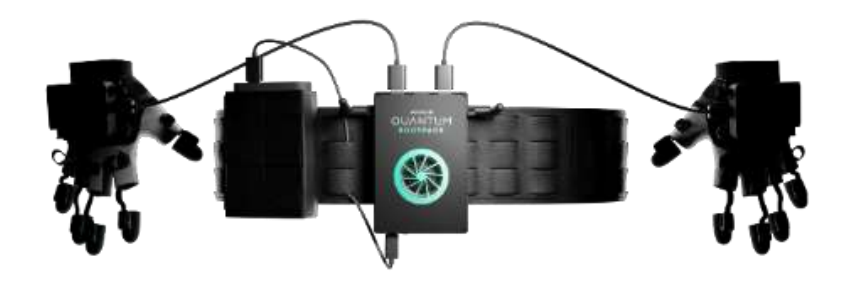

<https://www.manus-meta.com/>

• HoloSuit:

Aplicaciones: Realidad mixta, entrenamiento en realidad virtual, juegos, medicina

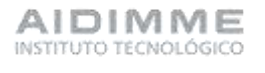

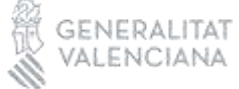

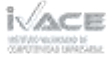

física y rehabilitación.

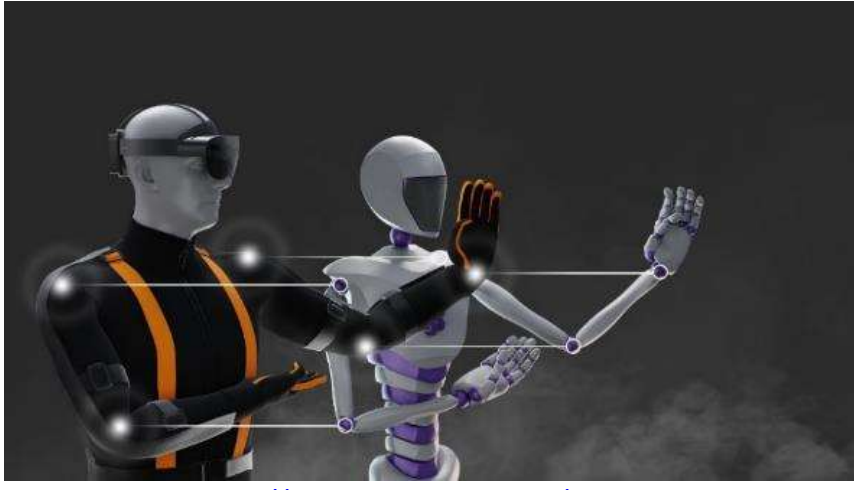

<https://www.holoworld.one/holosuit>

• Gloveone:

Aplicaciones: Juegos de realidad virtual, simulación médica, diseño y modelado 3D, terapia de rehabilitación.

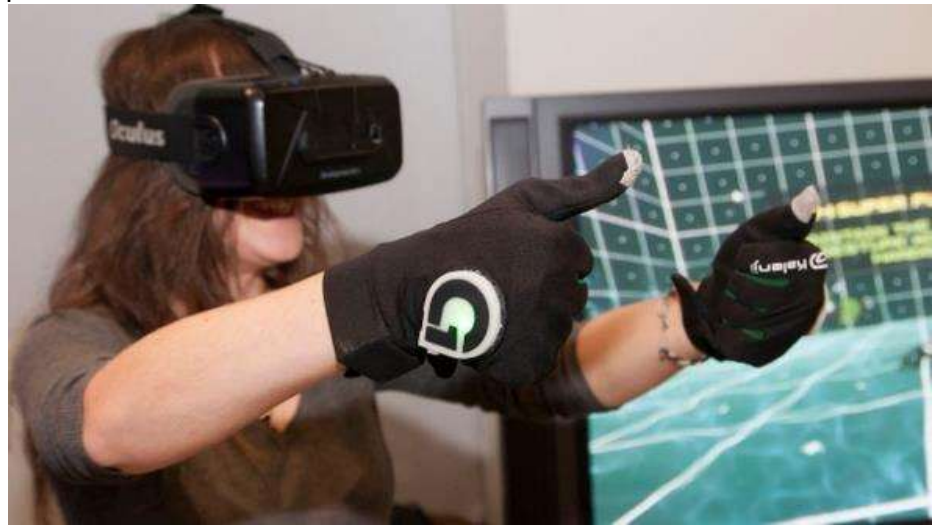

<http://www.neurodigital.es/>

• DEXMO:

Aplicaciones: Teleoperación de robots, diseño industrial, simulación de entrenamiento, rehabilitación.

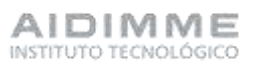

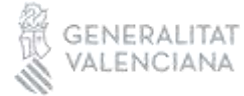

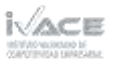

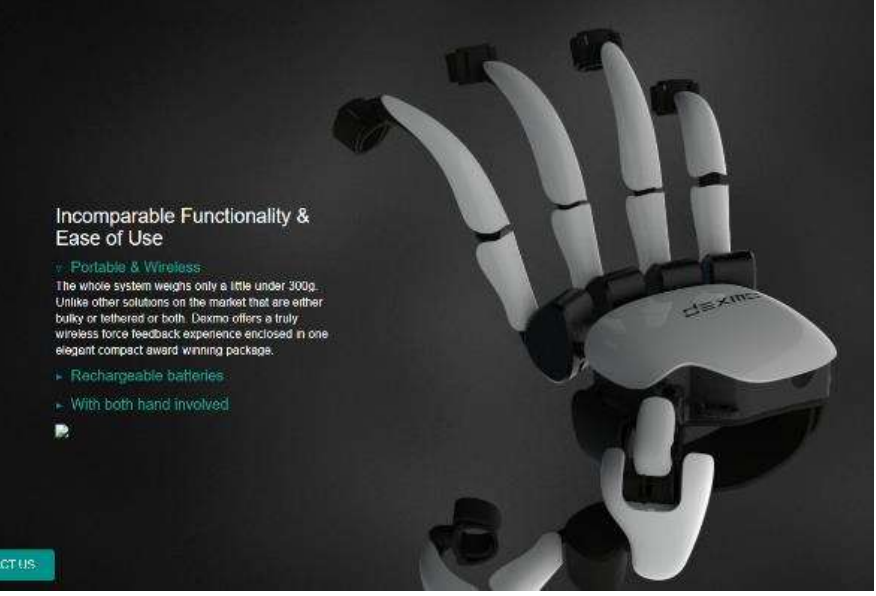

<https://www.dextarobotics.com/>

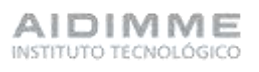

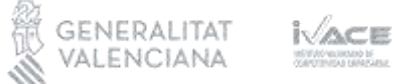

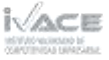

• bHaptics TactSuit (incluye guantes y chaleco):

Aplicaciones: Juegos de realidad virtual, experiencias inmersivas de entretenimiento, simulación táctil en tiempo real.

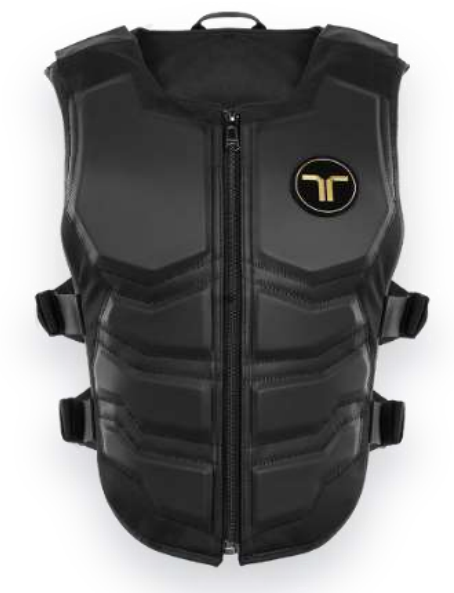

<https://www.bhaptics.com/tactsuit>

Teslasuit (incluye guantes y traje completo):

Aplicaciones: Realidad virtual de cuerpo completo, entrenamiento médico, simulación de seguridad, investigación de biomecánica.

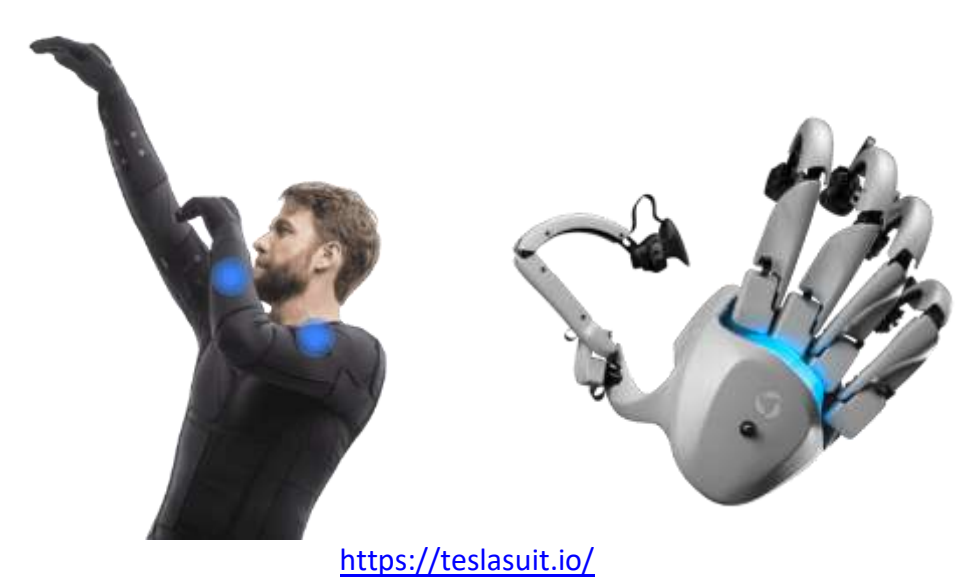

AIDIMME INSTITUTO TECNOLÓGICO

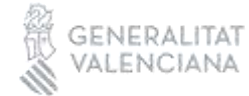

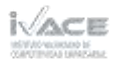

• TouchDRIVER:

Aplicaciones: Realidad virtual, entrenamiento industrial y médico, prototipado virtual, teleoperación robots.

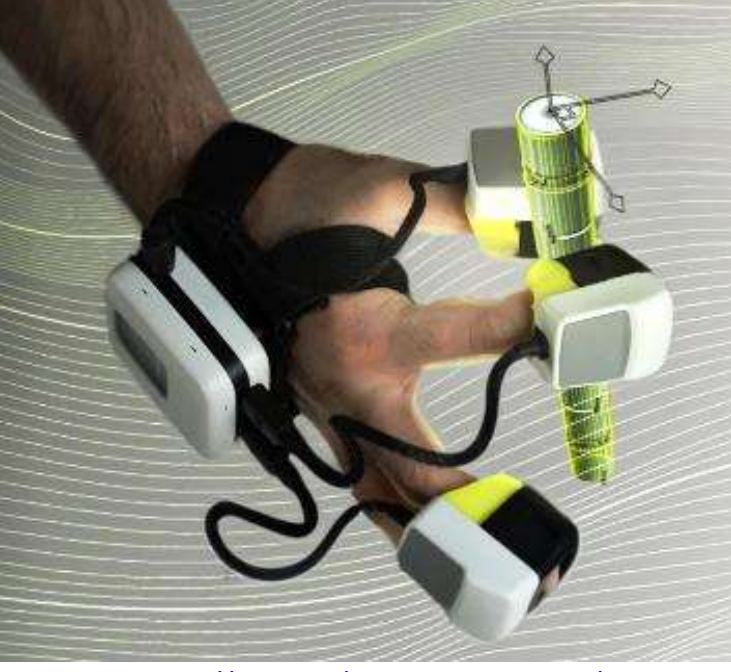

<https://weart.it/haptic-vr-products/>

• SensoGlove:

Aplicaciones: Realidad virtual

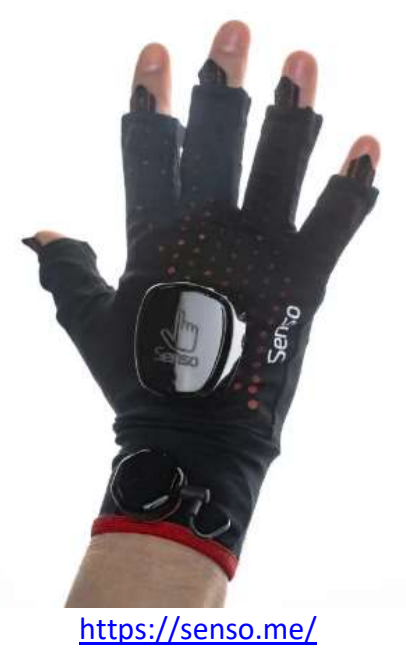

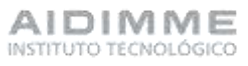

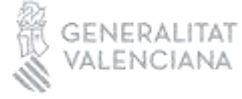

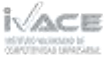

#### <span id="page-11-0"></span>Elementos de un dispositivo háptico

A raíz de la búsqueda y análisis de dispositivos existentes actualmente se han identificado los elementos y componentes básicos de un dispositivo háptico.

- **Soporte del dispositivo:** Es el componente central del sistema. Suele ser un guante, un controlador, un joystick, un traje o chaleco, así como cualquier otro elemento que permita a los usuarios interactuar con objetos virtuales y recibir retroalimentación táctil.
- **Sensores:** Los sensores son componentes que permiten capturar datos sobre la interacción del usuario con el soporte háptico y el entorno virtual. Los sensores mas habituales en estos dispositivos son:
	- $\checkmark$  Sensores de flexión de los dedos: Miden la flexión de los dedos y pueden utilizar tecnologías como potenciómetros o sensores flexibles. Proporcionan información sobre la posición de los dedos y se utilizan para controlar la retroalimentación táctil y la simulación de agarre.
	- ✓ Sensores de presión: Como las células de carga o sensores piezoeléctricos, se utilizan para detectar la presión ejercida por los dedos del usuario al tocar objetos virtuales; permiten simular la sensación de tocar objetos duros o blandos.
	- ✓ Sensores de aceleración y giroscopios: Se utilizan para rastrear los movimientos de la mano y la orientación del guante, son esenciales para la detección de movimiento y la interacción en entornos virtuales.
	- ✓ Sensores de fuerza háptica: Miden la fuerza ejercida sobre la superficie del guante y permiten la retroalimentación táctil. Pueden incluir actuadores, como motores de vibración, que generan la respuesta táctil en función de la información capturada.
	- ✓ Sensores de temperatura: Pueden utilizarse para detectar la temperatura de objetos virtuales, lo que contribuye a la sensación táctil y la inmersión en aplicaciones específicas.
	- ✓ Sensores de textura háptica: Algunos guantes los incorporan para detectar la rugosidad, suavidad y otros detalles de la superficie de objetos virtuales, lo que contribuye a la retroalimentación táctil detallada.
	- ✓ Sensores de pulso o ritmo cardíaco: En aplicaciones médicas o de entrenamiento, se pueden incorporar para medir las respuestas fisiológicas del usuario durante la interacción con objetos virtuales.
	- ✓ Sensores de proximidad y detección de objetos: Detectan la proximidad de objetos o superficies en el entorno del usuario y se utilizan para evitar colisiones en aplicaciones de realidad virtual y teleoperación de robots.
- **Actuadores:** Generan la retroalimentación táctil y háptica que el usuario siente a través del soporte háptico. Los actuadores más habituales en estos dispositivos son:
	- ✓ Motores de Vibración (Vibradores): Producen vibraciones en diferentes intensidades y patrones para simular texturas, colisiones y movimientos en entornos virtuales. Son ampliamente utilizados en controladores de juegos y dispositivos portátiles.

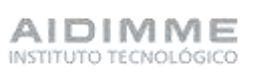

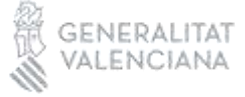

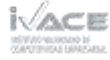

- ✓ Lineales: Generan movimiento lineal en respuesta a la interacción del usuario. Esto puede incluir la simulación de empujar, tirar o sentir una resistencia física en una dirección específica.
- ✓ Rotativos: Permiten la rotación o torsión del dispositivo háptico en respuesta a acciones del usuario, útiles para simular la sensación de girar o ajustar objetos virtuales.
- ✓ Piezoeléctricos: Se utilizan para producir movimientos precisos y vibraciones de alta frecuencia, adecuados para aplicaciones que requieren retroalimentación háptica detallada.
- ✓ Neumáticos: Emplean aire comprimido para generar fuerzas y movimientos en el dispositivo háptico, simulan la presión y la resistencia en aplicaciones médicas.
- ✓ Electromagnéticos: Utilizan campos magnéticos para generar movimiento y fuerza, se usan en aplicaciones que requieren fuerza y precisión, como la telecirugía.
- ✓ Pulsación (Táctiles): Pueden simular la sensación de tocar un objeto sólido o pulsante, son adecuados para aplicaciones de retroalimentación táctil precisa.
- **Electrónica y Controladores:** Gestionan la comunicación entre los sensores, los actuadores y la interfaz de usuario. Esto incluye la electrónica de procesamiento, convertidores analógico-digitales y microcontroladores.
- **Software de Control:** Es esencial para la operación del sistema. Proporciona al dispositivo háptico las instrucciones necesarias para generar retroalimentación táctil y háptica basada en la interacción del usuario.
- **Interfaz de Usuario:** Permite a los usuarios interactuar con el sistema y el entorno virtual. Puede incluir una pantalla de computadora, gafas de realidad virtual, una aplicación móvil o cualquier otro medio que permita la visualización y la interacción.
- **Entorno Virtual:** El sistema háptico a menudo opera en un entorno virtual, que puede ser una simulación 3D, un juego, un programa de formación, una aplicación de diseño, etc. El entorno virtual es donde los usuarios interactúan y reciben retroalimentación táctil.
- **Energía y Fuente de Alimentación:** Los sistemas hápticos requieren una fuente de alimentación para funcionar. Esto puede ser una batería recargable, una conexión a la red eléctrica o una combinación de ambas.
- **Mecánica y Ergonomía:** La mecánica del dispositivo háptico, como su diseño ergonómico, la disposición de los sensores y actuadores, y los materiales utilizados, son cruciales para la comodidad y la eficacia del sistema.
- **Conexiones y Comunicaciones:** Los sistemas hápticos pueden requerir conexiones físicas o inalámbricas para comunicarse con otros dispositivos, como una computadora, unas gafas de realidad virtual o un servidor.

#### <span id="page-12-0"></span>Aplicaciones de un dispositivo háptico

Las aplicaciones de los dispositivos hápticos detectadas están relacionadas con el mundo de los videojuegos, la telemedicina, diseño industrial y la robótica principalmente.

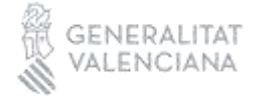

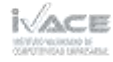

- **Realidad Virtual (RV) y Realidad Aumentada (RA):** Permiten a los usuarios sentir y manipular objetos virtuales, lo que mejora la inmersión y la interacción en entornos digitales.
- **Juegos y Entretenimiento:** Los controladores y guantes hápticos se utilizan en juegos para proporcionar retroalimentación táctil realista, permitiendo a los jugadores sentir efectos como el retroceso de armas o la textura de objetos.
- **Experiencias de Entretenimiento y Parques Temáticos:** Los parques temáticos utilizan dispositivos hápticos para crear experiencias inmersivas, como simuladores de montañas rusas y atracciones interactivas.
- **Formación y Simulación:** En aplicaciones de formación, los dispositivos hápticos permiten a los estudiantes o profesionales practicar procedimientos quirúrgicos, entrenar en la operación de maquinaria pesada y simular situaciones de emergencia.
- **Simulación de Vuelo y Entrenamiento de Pilotos:** Los simuladores de vuelo utilizan dispositivos hápticos para simular las sensaciones físicas del vuelo, lo que es esencial en el entrenamiento de pilotos.
- **Simulación de Conducción y Entrenamiento de Conductores:** Los simuladores de conducción emplean dispositivos hápticos para recrear las sensaciones de conducir un vehículo, lo que es útil en la formación de conductores y pruebas de seguridad.
- **Telecirugía:** Los dispositivos hápticos permiten a los cirujanos realizar procedimientos quirúrgicos de alta precisión a distancia, lo que es útil para la telecirugía y la colaboración en tiempo real en la atención médica.
- **Rehabilitación y Terapia Física:** Los dispositivos hápticos se utilizan en terapias de rehabilitación para ayudar a los pacientes a recuperar la función motora y la destreza en las extremidades.
- **Diseño Industrial y CAD (Diseño Asistido por Computadora):** Los diseñadores e ingenieros pueden utilizar dispositivos hápticos para modelar objetos y evaluar su ergonomía y apariencia, lo que facilita el diseño de productos.
- **Exploración y Manipulación de Datos 3D:** En aplicaciones científicas y de investigación, los dispositivos hápticos se utilizan para explorar y manipular conjuntos de datos 3D, como moléculas y modelos geoespaciales.
- **Control Remoto y Teleoperación de Robots:** Los dispositivos hápticos permiten a los operadores humanos controlar robots a distancia y sentir la retroalimentación táctil de las acciones del robot.
- **Industria de Manufactura y Automatización:** Los dispositivos hápticos se utilizan en la manufactura para realizar tareas de montaje y control de calidad, y en la automatización para controlar robots y maquinaria.

Estas dos últimas aplicaciones son la que forman parte del objeto del presente proyecto.

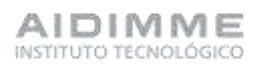

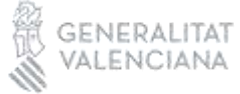

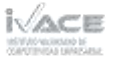

## <span id="page-14-0"></span>Actividad 2.- Selección de aplicación y modelado inicial de HMI

#### <span id="page-14-1"></span>Guante Senso.me

Con el objetivo de validar las capacidades de un sistema háptico, se adquiere el guante SensoGlove de la compañía Senso.me.

#### *Puesta en marcha y calibración inicial*

Este guante viene con una aplicación de escritorio para guiar el calibrado del dispositivo, tal y como se muestra en las siguientes capturas de pantalla.

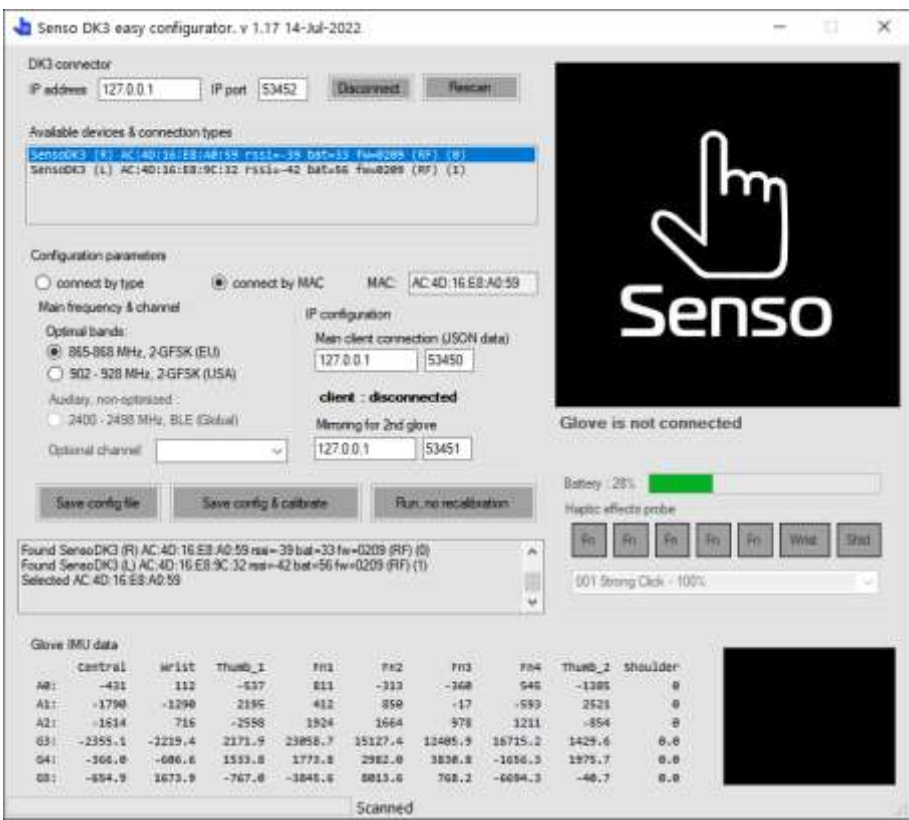

Antes de conectar los guantes.

Una vez se han detectado los guantes, en pantalla se solicita que el usuario coloque su mano con la palma hacia abajo y en posición horizontal.

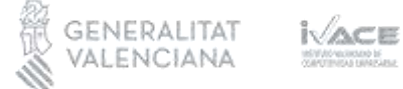

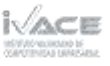

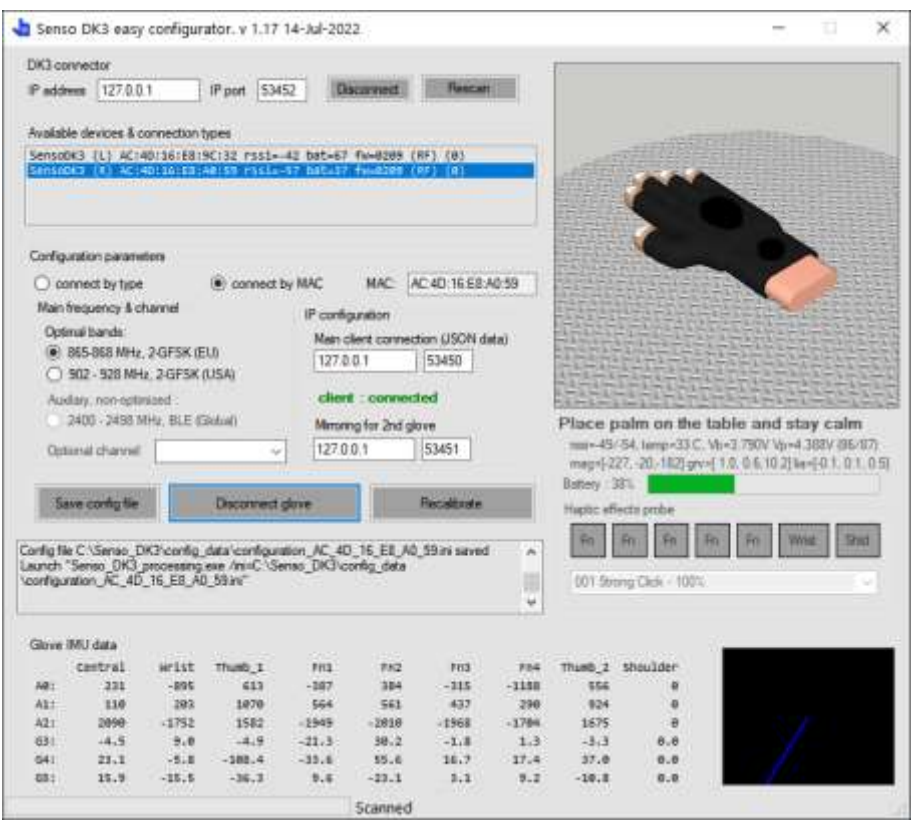

Calibración (i). Palma de la mano hacia abajo.

A continuación, se solicita que mueva la palma de la mano hacia arriba.

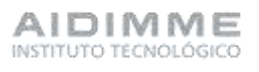

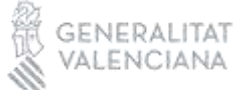

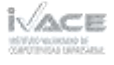

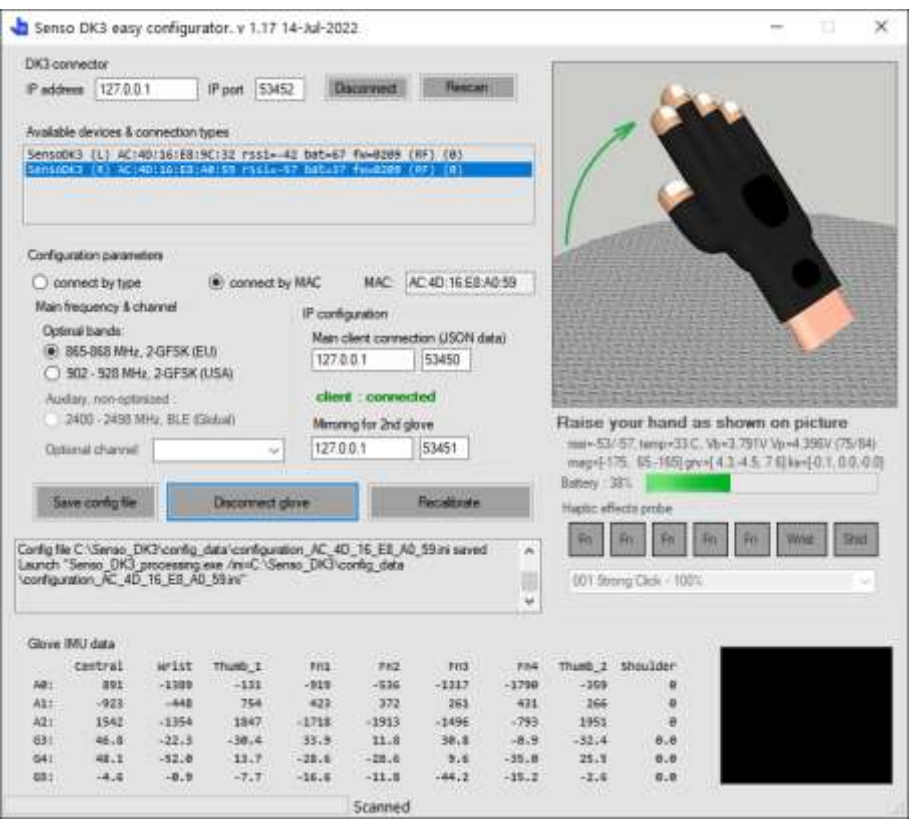

Calibración (ii). Palma de la mano hacia arriba.

Una vez el guante está conectado y calibrado se ve en la aplicación un esquema geométrico de la mano que se mueve de forma similar a la mano que porta el guante.

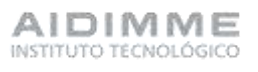

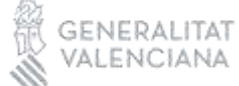

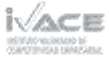

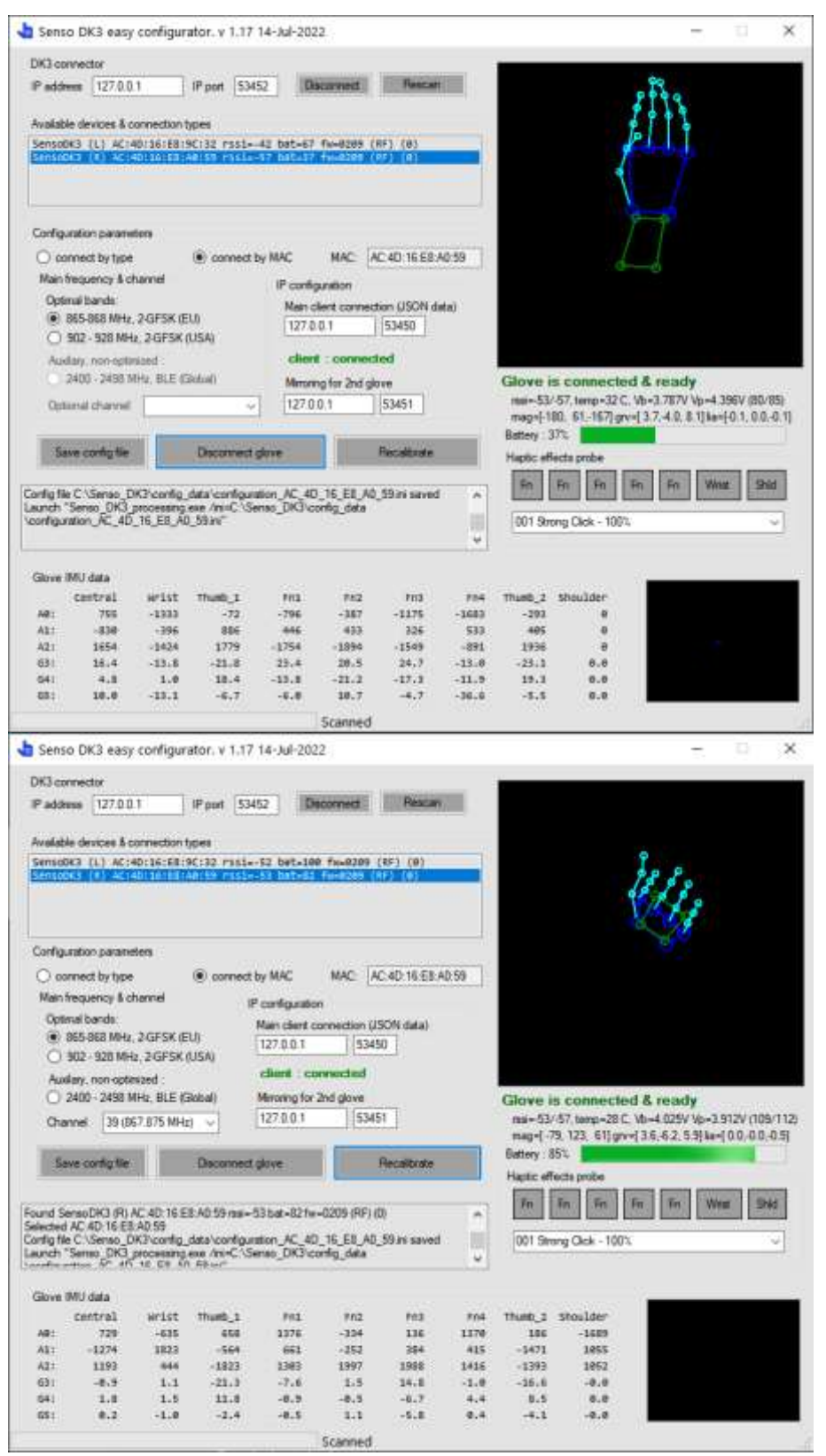

#### Diferentes posiciones de la mano

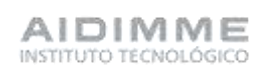

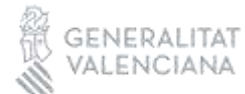

iVace 1853500 receiving by

#### *Pruebas con Unity*

Unity es un motor de desarrollo de videojuegos y una plataforma de creación de aplicaciones en 2D, 3D y en realidad virtual (RV) y realidad aumentada (RA). Es ampliamente utilizado en la industria del desarrollo de juegos, pero también se ha expandido a otras aplicaciones, como simulaciones, aplicaciones de formación, visualización arquitectónica, experiencias de RV y RA.

El dispositivo háptico SensoGlove proporciona un SDKs (Software Development Kits) o driver específico para Unity. Se ha descargado e integrado el SDK correspondiente en un proyecto de Unity. En este proyecto se han desarrollado tres bloques de colores diferentes (verde, amarillo y rojo). Según el bloque que se agarre, la vibración recibida en el guante será mas o menos intensa.

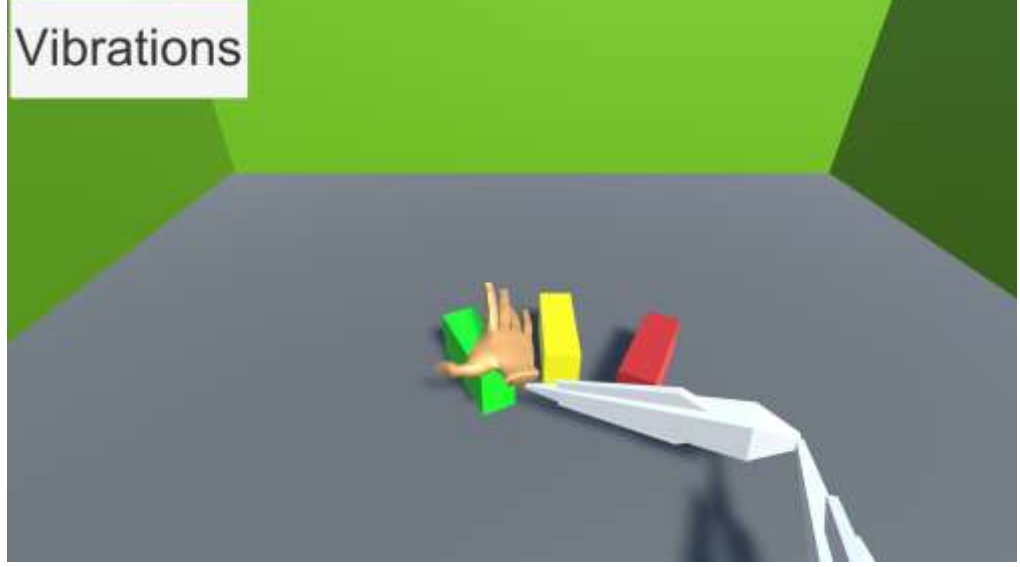

Imagen de la mano agarrando un bloque

Inicialmente, no se pudo ejecutar la vibración en el guante, pues existía un error de

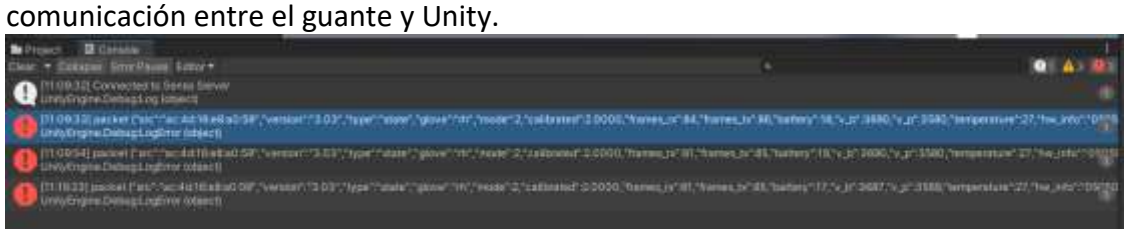

Ejemplo de error en la vibración

Existía una discrepancia entre la estructura de datos de la trama enviada por Unity y la trama esperada por el guante. Tras realizar diferentes consultas con el servicio técnico del proveedor del dispositivo háptico, se descargaron versiones anteriores del SDK, hasta que finalmente la versión 1.17 de 14/07/2022 dio resultados positivos.

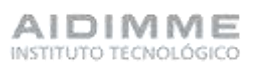

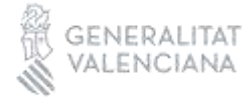

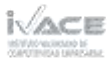

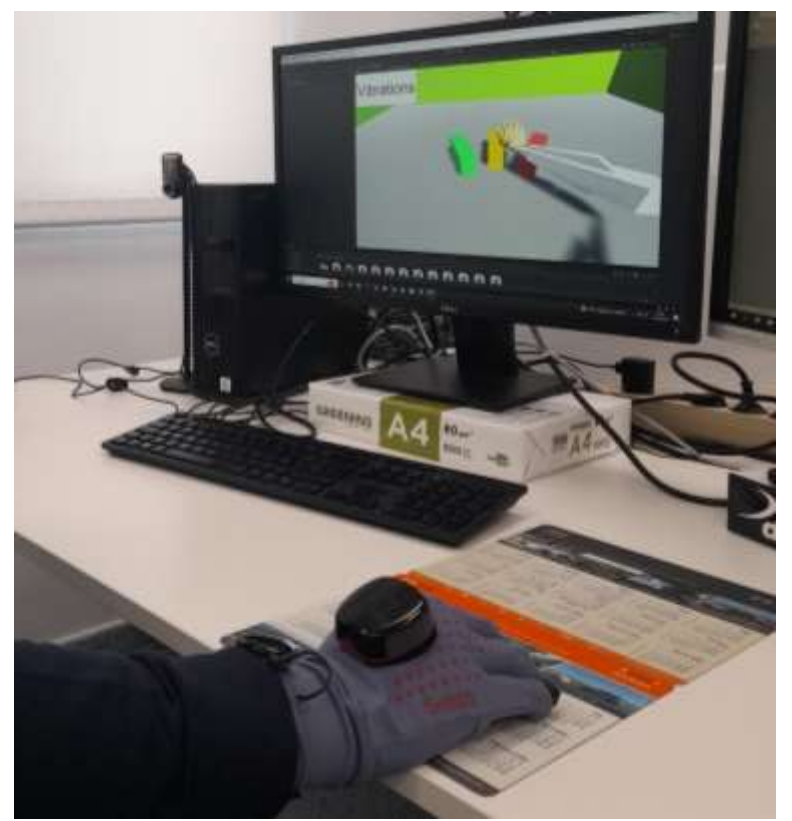

Imagen del guante con el entorno de Unity 3D

Sin embargo, aunque el problema de la comunicación Unity – dispositivo estaba resuelta, se detectaron problemas en la precisión tanto de la orientación de la mano, como de la posición de esta en el espacio tras su utilización durante mas de un minuto. Los pequeños errores de posicionamiento se van acumulando y pasado un tiempo la posición y orientación de la mano en pantalla no se corresponde con la de la mano que porta el guante en la realidad. En las siguientes capturas de pantalla se muestra un ejemplo de dicha desorientación.

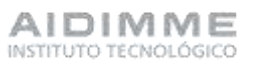

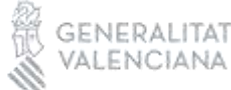

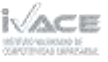

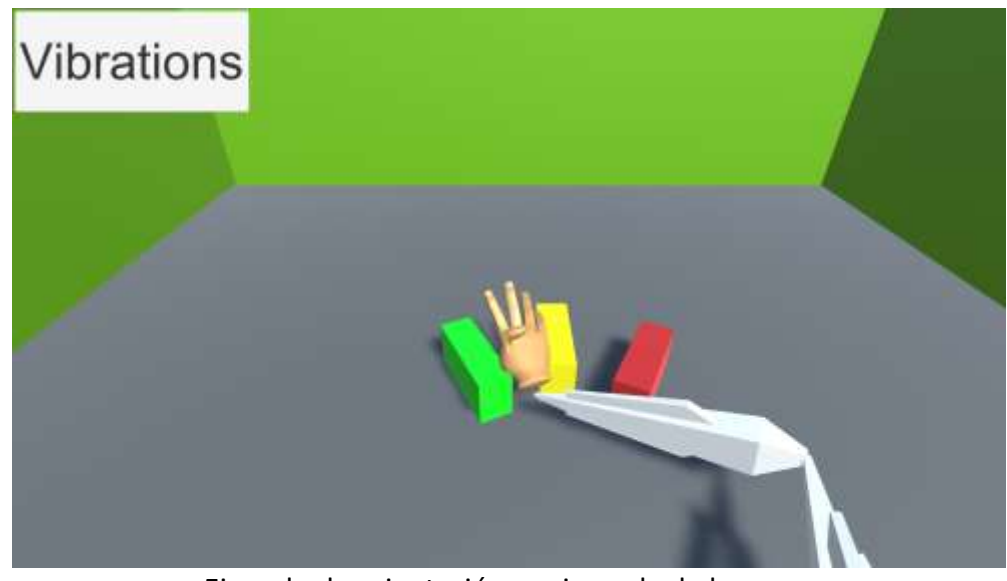

Ejemplo de orientación equivocada de la mano

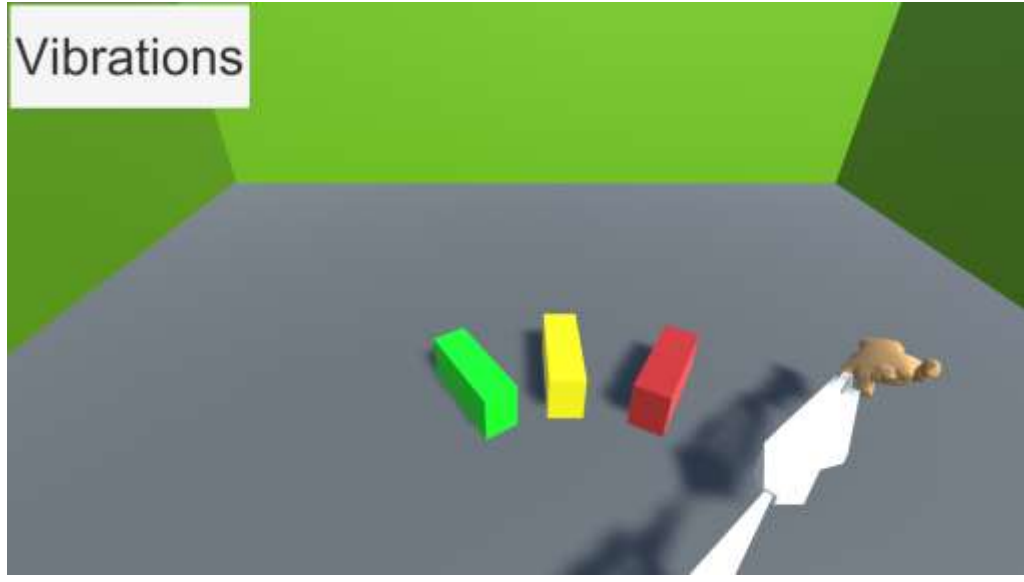

Ejemplo de posición equivocada de la mano

#### *Conclusiones obtenidas*

A pesar de que el guante SensoGlove es capaz de transmitir sensaciones hápticas (vibración) al usuario se observa que la representación de la mano en el entorno virtual se degrada con el paso del tiempo de forma que el posicionamiento de los dedos representado no es alcanzable en la realidad. Este posicionamiento erróneo también afecta al cálculo del ángulo de la apertura de cada uno de los dedos.

Adicionalmente se observa un problema de precisión en el posicionamiento de la mano del usuario con el guante SensoGlove y la representación del mismo en el entorno virtual de Unity 3D por lo que es necesario emplear un sistema que sea capaz de posicionar

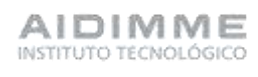

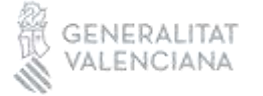

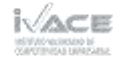

correctamente la mano en el entorno virtual.

#### <span id="page-21-0"></span>Propuesta de nuevo guante háptico

#### *Definición de requisitos*

Entre los requisitos necesarios para un correcto funcionamiento del sistema se encuentran los siguientes:

- Hardware capaz de captar el posicionamiento de la mano con exactitud y que no acumule errores con el transcurrir del tiempo.
- Un guante capaz de transmitir sensaciones hápticas (al menos una como puede ser la vibración) de intensidad variable dependiendo de la actividad a realizar dentro de un entorno virtual.
- El guante adicionalmente debe captar la apertura de los dedos de la mano para permitir que en el entorno virtual las herramientas allí representadas puedan realizar operaciones de agarre o recogida de piezas de distinto tamaño.
- La comunicación entre el guante háptico y el entorno de realidad virtual será de forma inalámbrica para facilitar los movimientos del usuario.

#### *Definición conceptual de la solución*

El objetivo del proyecto es el desarrollo de sistemas que permitan interactuar con robots en un entorno virtual. Para ello se propone un sistema que consta de cuatro elementos o componentes, tal y como se muestra en el siguiente esquema conceptual.

- Guante háptico
- Gafas de realidad virtual
- Modelo de realidad virtual de un brazo robótico
- PC

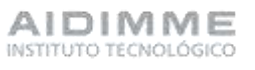

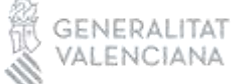

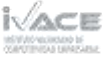

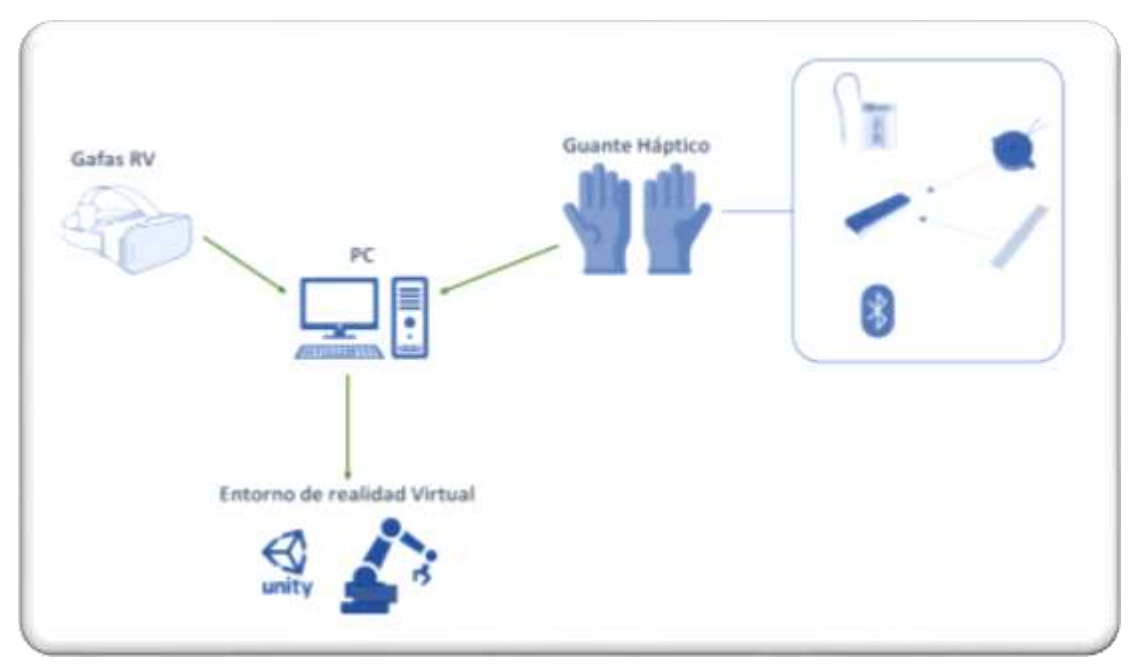

Solución conceptual

El guante háptico debe disponer de sensores para capturar las acciones reales de la mano, y actuadores para obtener retroalimentación y feedback de lo que está sucediendo en el entorno virtual.

Las gafas de realidad virtual deben permitir capturar el movimiento real de las manos, y además visualizar el robot en el entorno virtual.

El entorno de realidad virtual debe contener un brazo robótico que debe ser accionado según las acciones que se realicen con la mano.

El PC contendrá las interfaces y programas de backend que permitirán la comunicación y envío de datos entre los diferentes componentes mencionados.

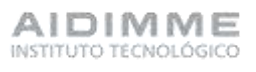

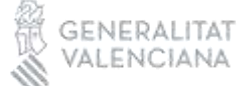

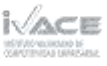

## <span id="page-23-0"></span>Actividad 3.- Modelado y construcción de la interfaz

#### *Guante Háptico*

A continuación, se describen los componentes seleccionados para el desarrollo del guante háptico.

#### Soporte del dispositivo

Como soporte para el dispositivo háptico se propone un guante de seguridad al que poder acoplar los sensores y actuadores que darán logar al dispositivo háptico final. Se seleccionan los guantes de seguridad Uvex Unigrip PL 6628 RD con material exterior de poliéster y recubrimiento de látex áspero en las palmas y las puntas de los dedos

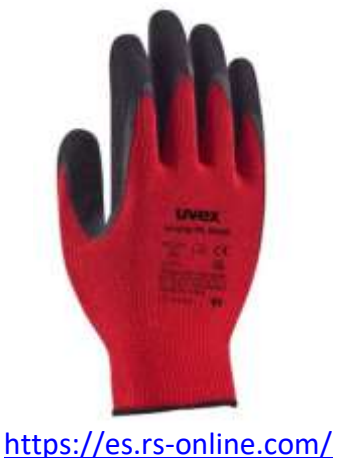

#### Sensores de fuerza

Con el objetivo de poder detectar la acción de cerrar o abrir una mano (que se correspondería con la acción de cerrar o abrir la pinza o garra de un robot) se propone la utilización de sensores de fuerza como los mostrados en la imagen.

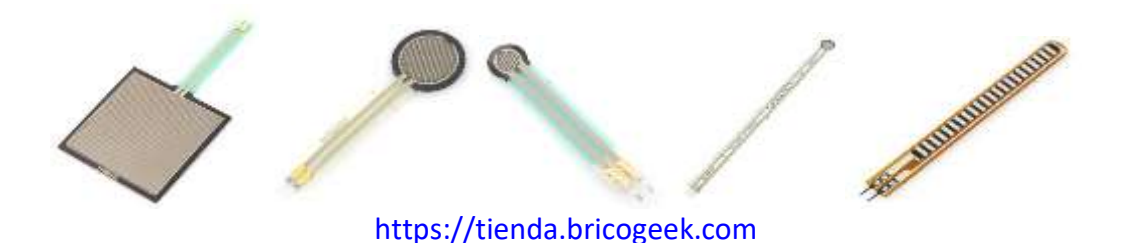

Este tipo de sensores varían la resistencia que ofrecen al paso de la corriente en función de la flexión o deformación a la que lo sometamos.

Los cuatro primeros modelos de la imagen han sido testados y solo funcionan cuando se ejerce presión o deformación específica sobre el área de trabajo del sensor.

El modelo de la derecha de la imagen funciona bien, cuando se ejerce deformación en cualquier punto de este. Por ello, se considera que es el más apto para el proyecto.

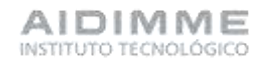

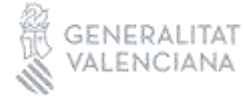

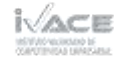

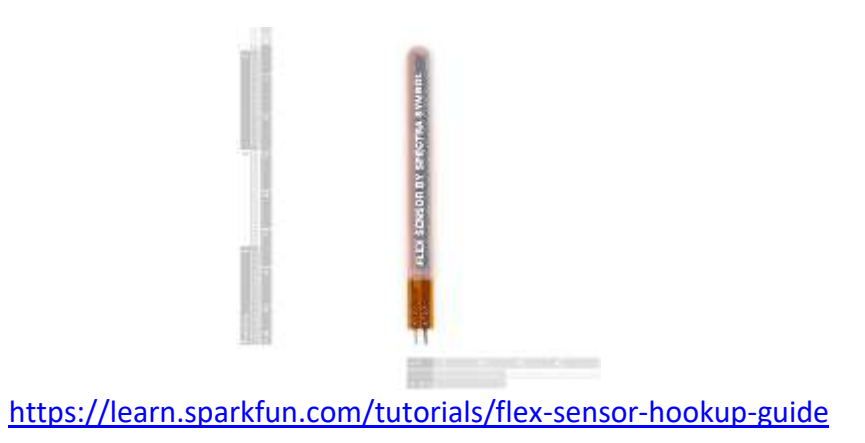

#### Imanes o Electroimanes

Se valora la posibilidad de incorporar imanes o electroimanes en el guante para simular el efector de agarre de una pieza. Se han realizado pruebas con imanes permanentes como los de la figura, pero la polaridad de los imanes de diferentes dedos hace que se unan e impiden un movimiento natural de la mano.

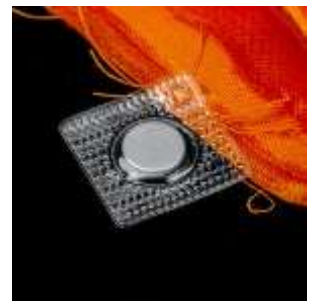

<https://www.supermagnete.es/>

Se han realizado pruebas con electroimanes (se activan como respuesta a una señal eléctrica enviada desde un controlador) como el que se muestra en la imagen. Sin embargo, durante las pruebas se ha detectado que su elevado peso y volumen hacen muy incómodo al usuario su uso en un guante como el planteado. Por otro el campo magnético que genera para obtener una sensación háptica es demasiado débil (estrecho) por lo que solo se obtiene la sensación cuando los dedos de la mano están prácticamente juntos lo que no permite diferenciar entre piezas de distinto tamaño.

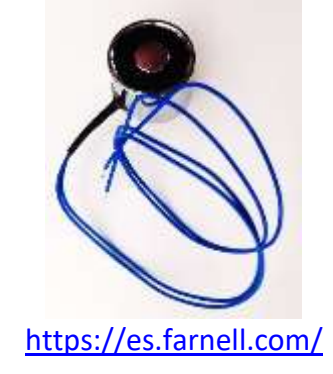

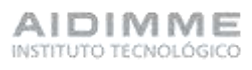

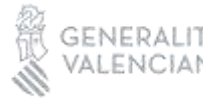

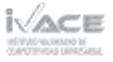

Por tanto, ha quedado descartado el uso de este tipo de actuadores, integrados en el concepto de guante háptico.

#### Motores de vibración

Como alternativa al efecto de repulsión entre dos dedos que intentan atrapar una pieza pueden proporcionar los imanes se propone la utilización de motores de vibración que actúen cuando se agarra o suelta la pieza. Aunque no es una sensación tan fiel a la realidad como la que puede proporcionar un imán, se considera que la vibración proporciona información y sensaciones al usuario próximas y proporcionales a las acciones que ejecuta con la mano. Se han buscado motores de vibración de tamaño reducido, para que sean fácilmente integrables en el guante.

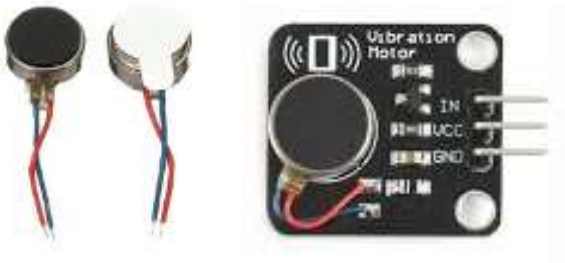

<https://es.farnell.com/>

Placa controladora

Se selecciona para el proyecto la placa controladora Adafruit HUZZAH32 - ESP32 Feather

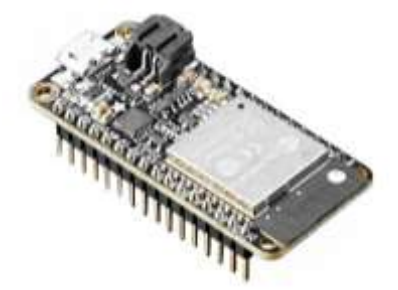

<https://www.digikey.es/es/products/detail/adafruit-industries-llc/3405/7244967>

HUZZAH32 - ESP32 Feather es una plataforma compatible con Arduino creada por Adafruit que pretende ser pequeña, ligera, adecuada para proyectos que funcionen con baterías y que dispone de un entorno de programación amigable que permite añadir funcionalidades específicas a cada placa. Las placas Adafruit Feather incluyen un microcontrolador ATMega32U4 con USB nativo, un cargador de baterías LiPo con conector para programación y recarga y permiten añadir todo tipo de expansiones llamadas "Feather Wings".

El Adafruit Feather HUZZAH32 es una placa con conectividad Wifi basada en el conocido ESP32 (WROOM32). Esta placa no tiene un microcontrolador AVR sino que utiliza el ESP32 como procesador principal.

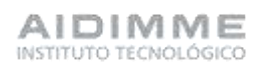

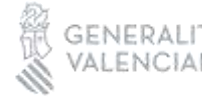

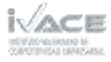

#### **Características:**

- Microcontrolador Tensilica LX6 240 MHz dual core 600 DMIPS
- 520 KB SRAM
- Wifi 802.11b/g/n HT40 Wi-Fi transceiver, baseband, stack and LWIP
- Bluetooth doble banda (classic y BLE)
- Flash de 4 MBytes
- Antena PCB integrada
- Amplificador analógico de ultra majo ruido
- Sensor Hall
- 10 pines capacitivos
- Oscilador de cristal a 32 kHz
- 3 x UARTs (solo dos están configurados por defecto en el IDE de Arduino, uno de ellos usado para bootloading/debug)
- 3 x SPI (solo uno configurado por defecto en Arduino IDE)
- 2 x I2C (solo uno configurado por defecto en Arduino IDE)
- 12 x entradas ADC
- 2 x I2S Audio
- $\bullet$  2 x DAC
- PWM/timer input/output available on every GPIO pin
- OpenOCD debug interface with 32 kB TRAX buffer
- SDIO master/slave 50 MHz
- SD-card interface support
- Dimensiones: 51 x 23 x 8 mm
- Peso: 6.8 gramos
- Regulador 3.3V integrado (500mA)
- Conector USB
- Cargador de baterías LiPo de 100mA con indicadores LED de estado de carga
- 4 agujeros de montaje (2.5mm)
- Pulsador de RESET

#### Batería

Para alimentar la placa controladora Adafruit HUZZAH32 - ESP32 Feather y todo el sistema se propone utilizar una batería LiPo de 500mAh que proporciona 3.7V. Se considera que sus dimensiones (35mm de largo x 25mm de ancho x 6mm de espesor) y capacidad son adecuadas para su utilización en el proyecto.

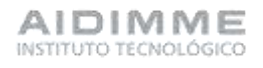

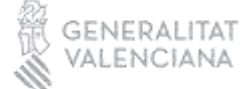

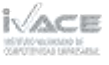

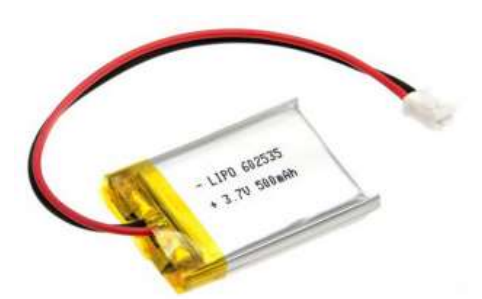

<https://tienda.bricogeek.com/baterias-lipo/939-bateria-lipo-500mah.html>

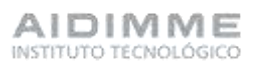

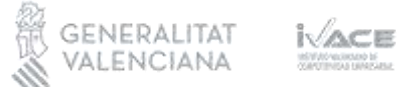

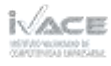

#### Integración de componentes

A continuación, se muestran algunas imágenes de un prototipo desarrollado en el que se integran los componentes seleccionados.

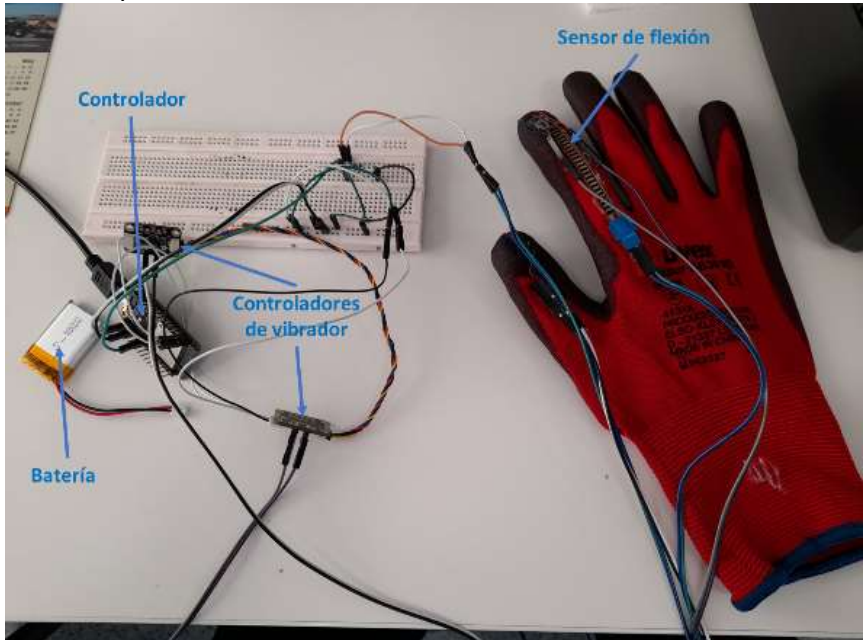

Sensor de flexión integrado en el guante

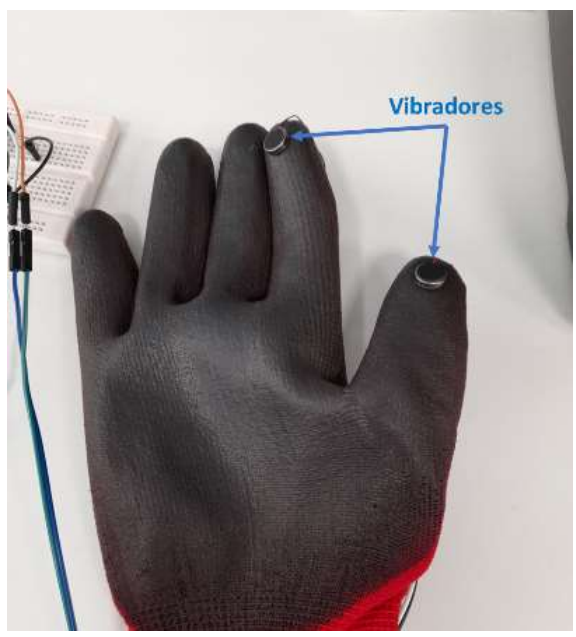

Vibradores integrados en el guante

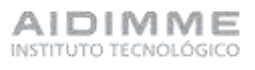

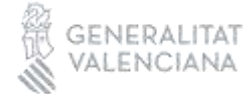

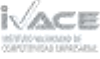

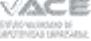

#### Modelado envolvente de la electrónica del guante

Para la integración y protección de la electrónica desarrollada, se ha diseñado una envolvente que permite contener de manera accesible y cómoda la electrónica necesaria para el funcionamiento del guante háptico.

Para ello se ha contemplado que vaya cogida a la muñeca del usuario, mediante una correa, de una manera similar a la que iría sujetado un reloj de muñeca. Para ello se le ha practicado una ranura pasante a la caja inferior, que permite pasar una correa por su interior y poder fijarla a la muñeca del usuario.

Además, se le ha practicado un orificio lateral que permite la conexión del cable de programación de la controladora para poder realizar cambios o depuración en la programación del sistema.

Se han utilizado tecnologías de Fabricación Aditiva para fabricar la envolvente prototipo. La caja inferior en Poliamida que es un material que tiene mayor rigidez, para proteger la electrónica interna, y la tapa superior de un material con características elastoméricas que permitía realizar un mejor sellado de la tapa superior con el cuerpo rígido de la envolvente.

A continuación, se muestran unas imágenes de la envolvente desarrollada mediante CAD 3D.

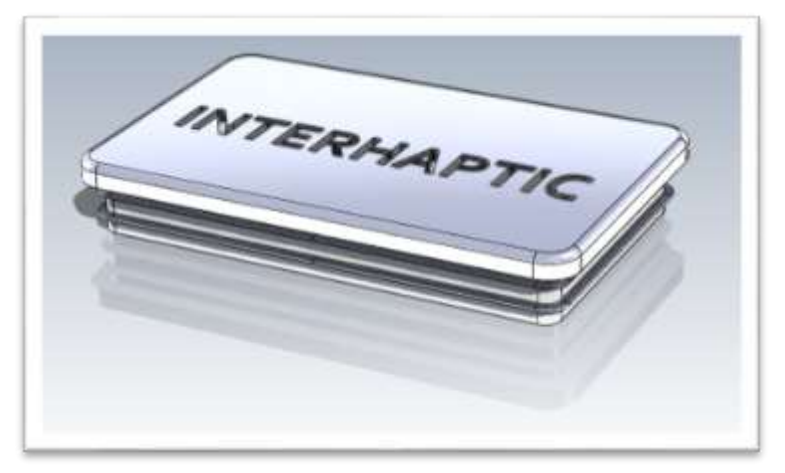

Tapa superior

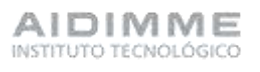

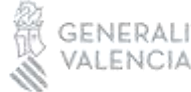

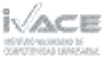

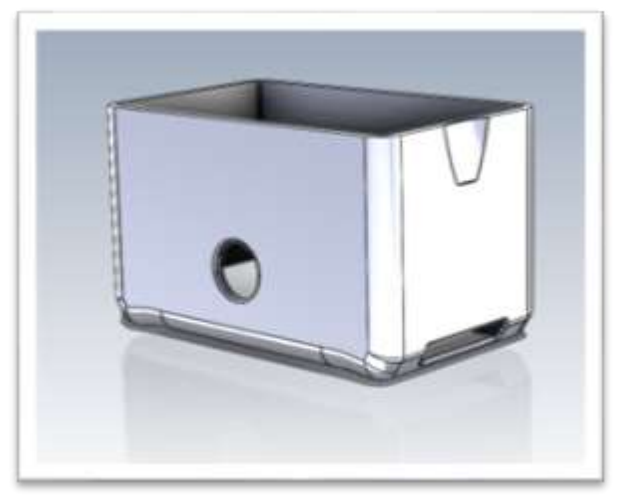

Caja inferior

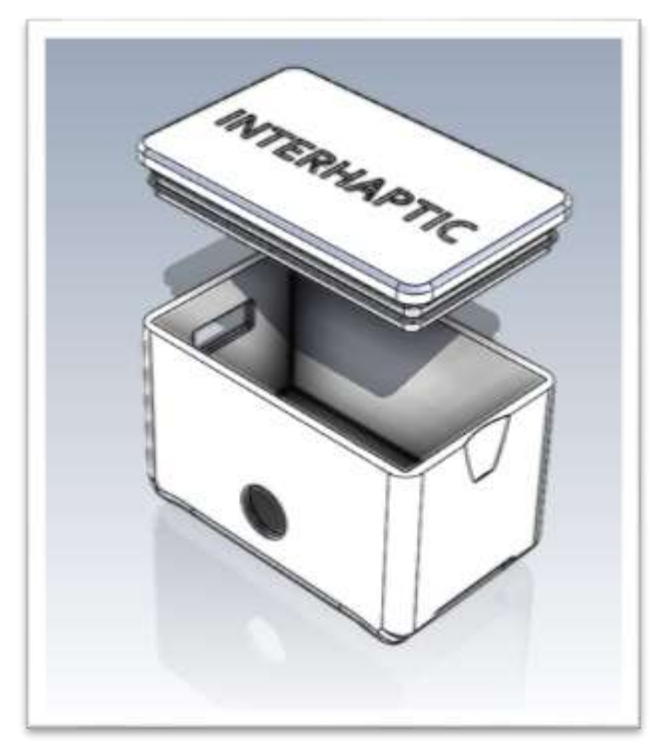

Explosionado del conjunto

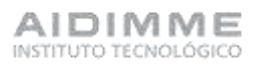

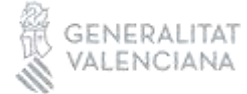

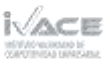

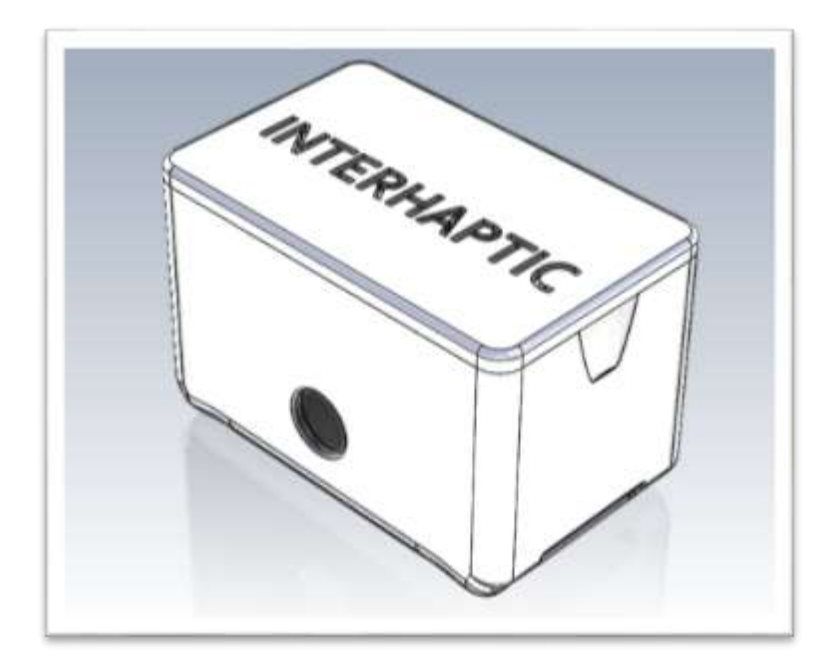

Montaje del conjunto

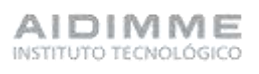

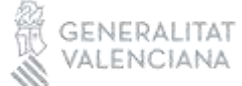

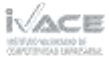

A continuación, se muestran unas imágenes del prototipo de la envolvente fabricado con la electrónica correspondiente.

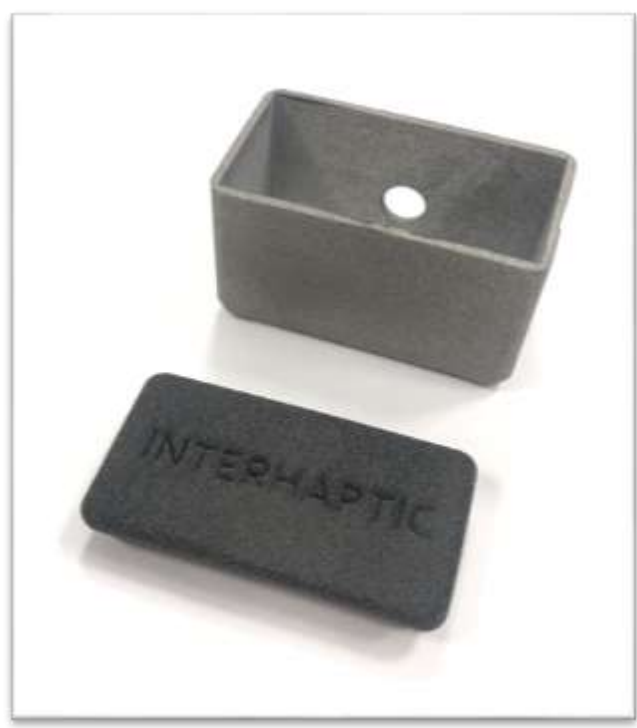

Prototipo fabricado

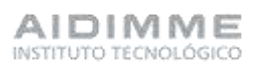

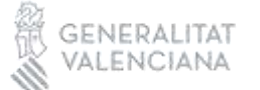

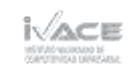

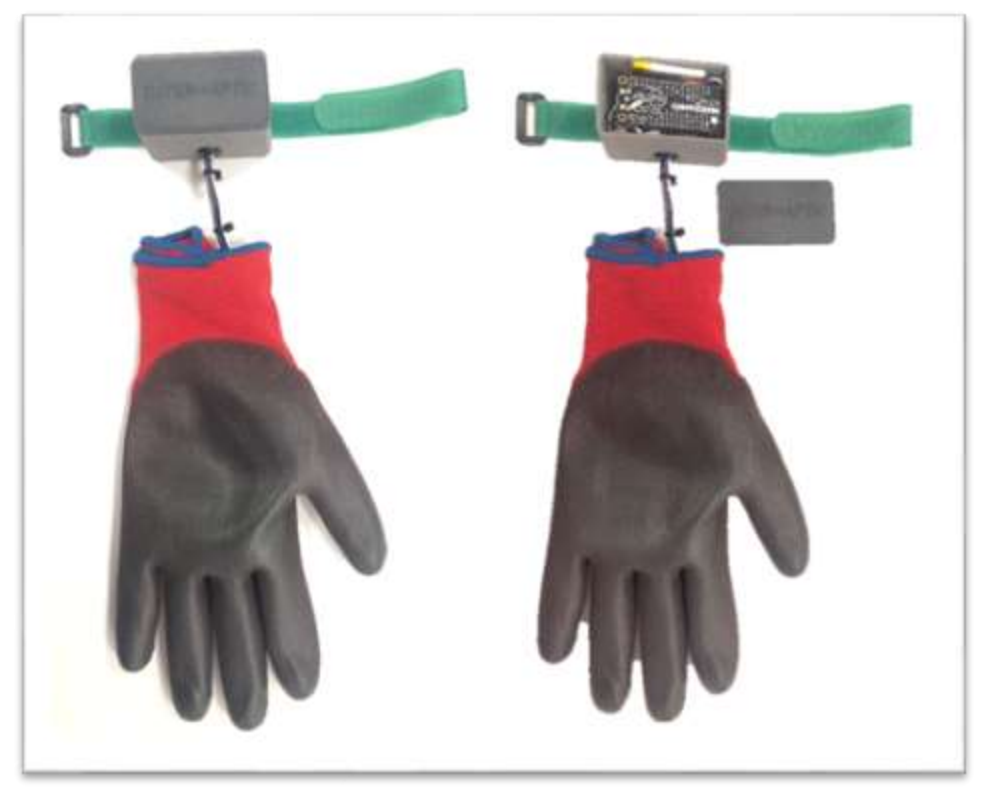

Montaje guante háptico

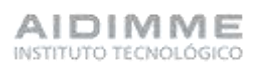

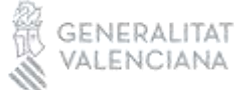

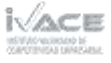

#### *Gafas RV*

Las gafas de realidad virtual son dispositivos que permiten a los usuarios experimentar una realidad simulada. Estas gafas utilizan una pantalla estereoscópica para mostrar dos ángulos ligeramente diferentes de una escena a cada ojo, lo que simula la profundidad y crea una ilusión de 3D.

Los sensores de movimiento con los que están dotadas las gafas de RV posibilitan la detección de la posición y la orientación de la cabeza del usuario permitiendo desplazamientos dentro del entorno de realidad simulada. Las gafas de RV opcionalmente pueden disponer de la capacidad de detección de las manos del usuario permitiendo simular de una forma más instintiva o natural la interacción entre el avatar del usuario con los elementos disponibles en el entorno.

Para este proyecto se ha seleccionado las gafas de RV Meta Quest 2.

Las características técnicas de este modelo de gafas de RV son:

- Pantalla: Dos paneles LCD con una resolución total de 3664 x 1920 píxeles (1832 x 1920 por ojo).
- Frecuencia de actualización: Seleccionable entre 60 Hz, 72 Hz, y 90 Hz.
- Procesador: Procesador Snapdragon XR2.
- Almacenamiento: Versiones disponibles con 64GB, 256GB de almacenamiento interno.
- RAM: 6GB de memoria RAM.
- Seguimiento de movimiento: Seis grados de libertad (6DoF) para seguimiento de movimiento.
- Controladores: Dos controladores Oculus Touch actualizados.
- Audio: Audio espacial 3D y conector para auriculares de 3.5 mm.
- Conectividad: Wi-Fi 802.11ax, Bluetooth 5.0.
- Batería: Duración de la batería de aproximadamente 2-3 horas de uso continuo.

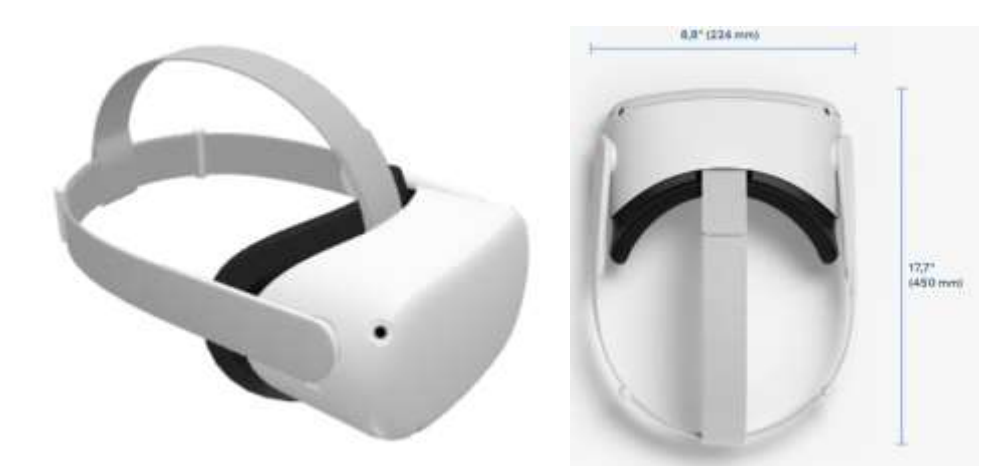

<https://www.meta.com/es/quest/products/quest-2/tech-specs/#tech-specs>

#### *Entorno de RV*

Para la creación del entorno de realidad virtual se ha empleado el motor de desarrollo

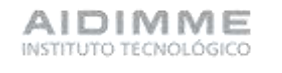

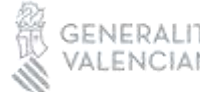

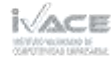

de experiencias interactivas de la empresa Unity Technologies. Este motor o plataforma de desarrollo en tiempo real permite crear proyectos de realidad virtual y realidad aumentada en diferentes plataformas y dispositivos. Concretamente este motor proporciona compatibilidad con las gafas de realidad virtual Meta Quest 2.

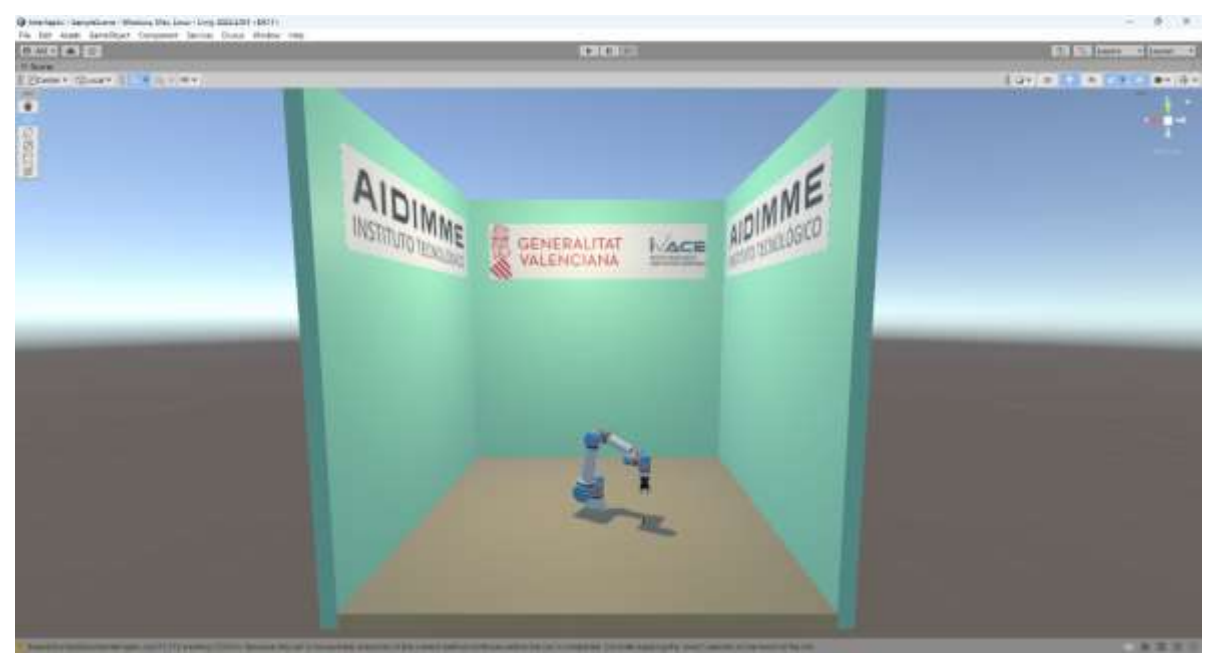

<span id="page-35-0"></span>Actividad 4.- Entorno virtual. Modelado del robot.

Imagen con el entorno virtual 3D.

#### <span id="page-35-1"></span>Elementos gráficos del robot.

El modelo del robot se descompone en 6 articulaciones diferentes que son:

1. Base.

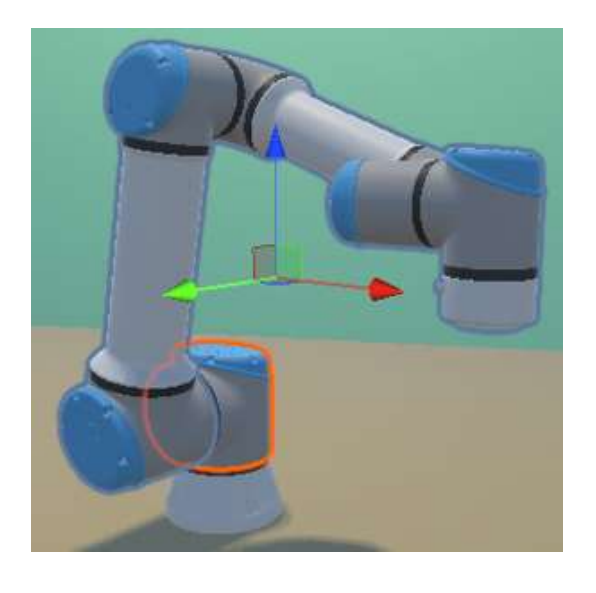

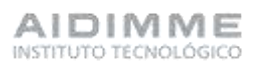

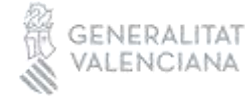

e<sup>n</sup> so

2. Hombro o shoulder

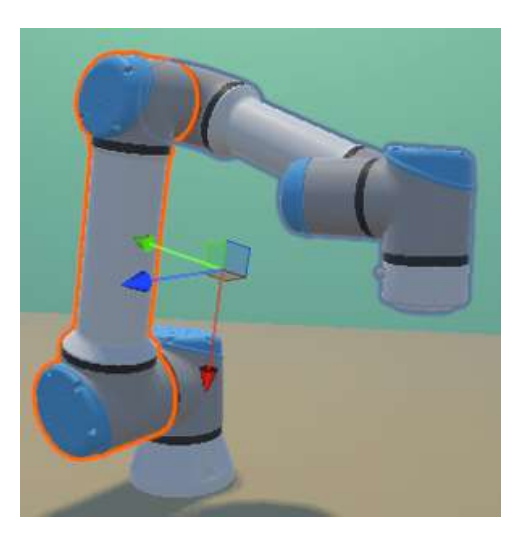

3. Codo o elbow

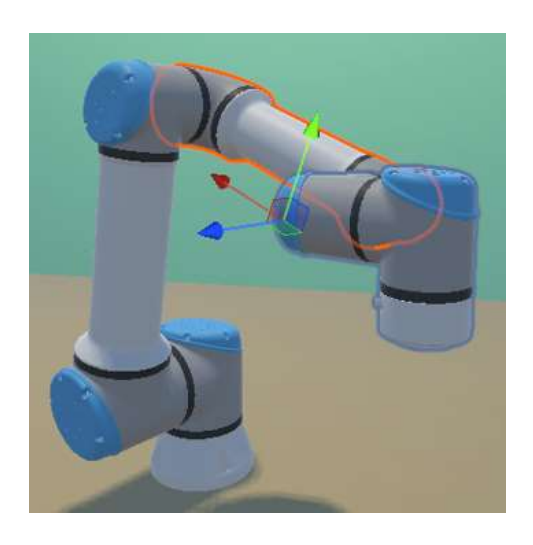

4. Muñeca 1 o wrist 1

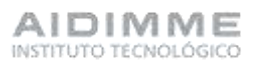

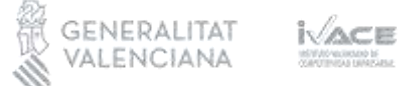

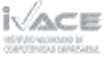

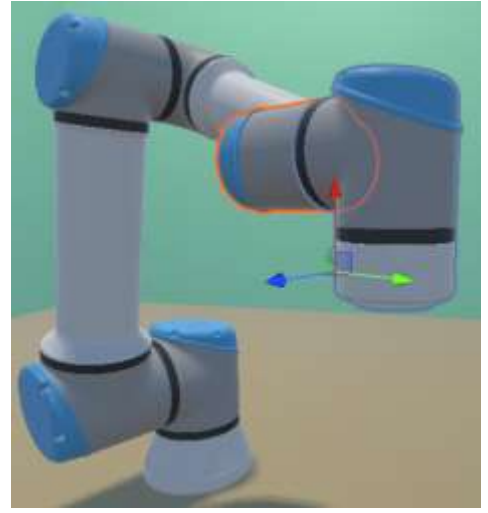

5. Muñeca 2 o wrist 2

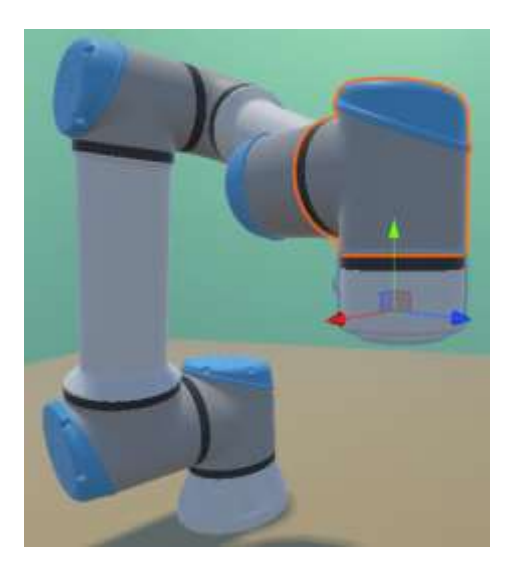

6. Muñeca 3 o wrist 3

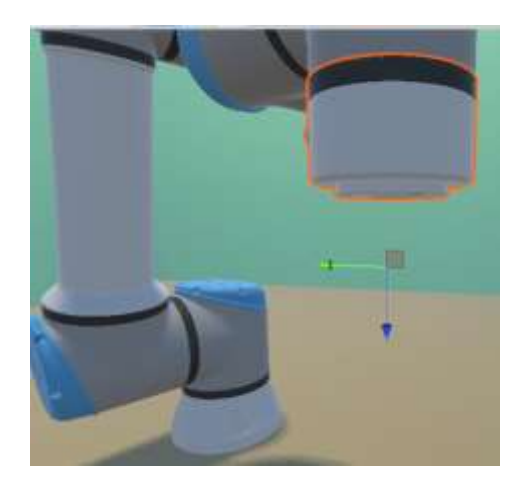

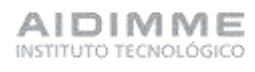

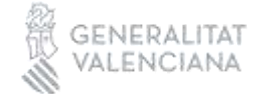

iVace **MAY** elikadad bi<br>Itaa hiirikkiini

También es necesario representar la herramienta del robot. Se ha optado por virtualizar la pinza adaptable Hand-E del fabricante ROBOTIQ.

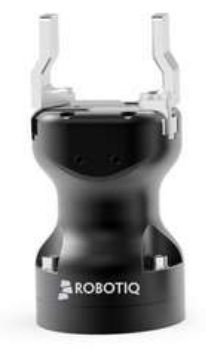

HAND-**B** 

## <https://robotiq.com/es/productos/pinza-adaptable-hand-e>

La pinza adaptable Hand-E virtual la descomponemos en 3 partes principales que son cuerpo, garra izquierda y garra derecha. Tal y como mostramos en las figuras siguientes.

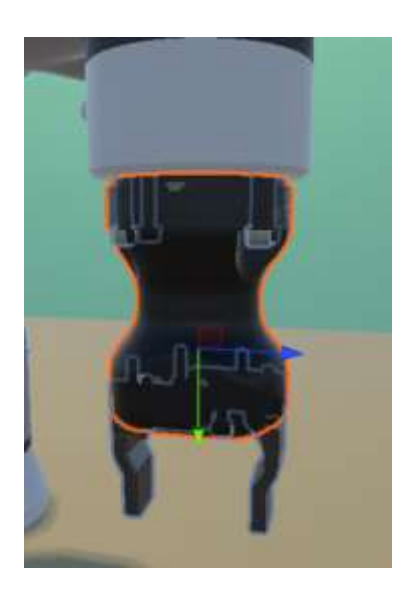

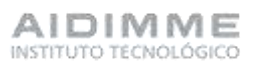

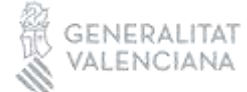

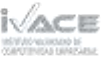

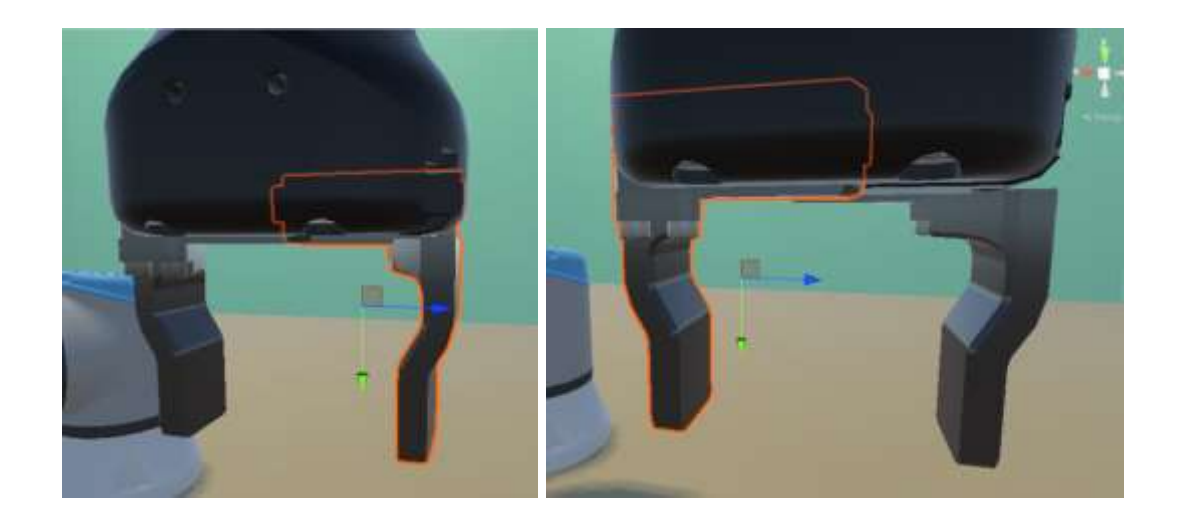

calculo del posicionamiento de cada uno de los componentes del robot

<span id="page-39-0"></span>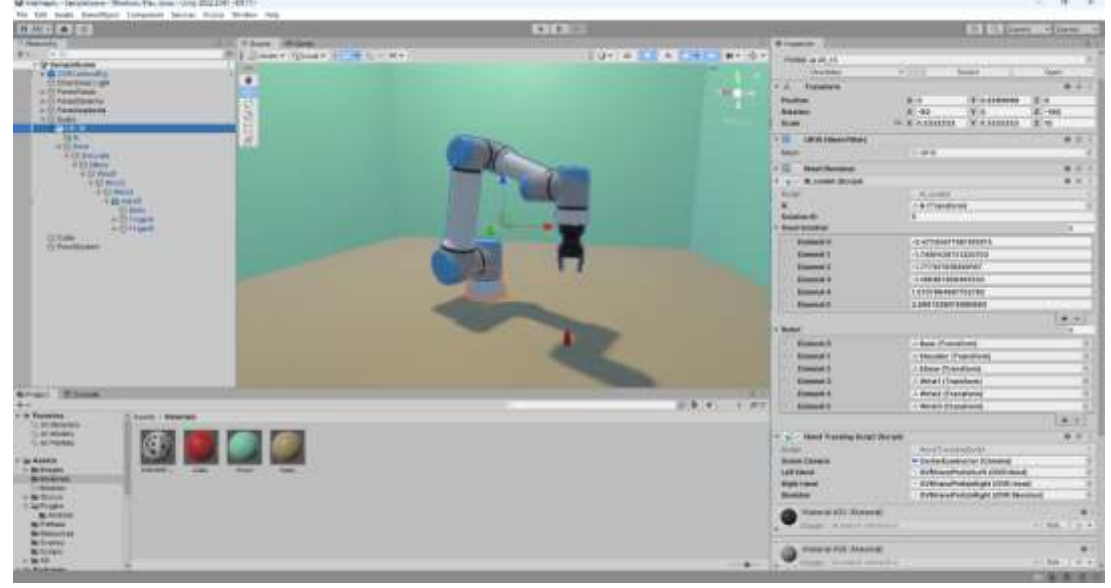

Imagen con la definición de la estructura del robot virtual UR

La cinemática en robótica es el estudio de los movimientos de los robots, sin considerar las fuerzas que los causan. La cinemática se divide en dos componentes principales: la cinemática directa y la cinemática inversa. La cinemática directa se ocupa de determinar la posición y orientación del efector final de un robot, como un brazo robótico, en función de los ángulos de las articulaciones del robot. La cinemática inversa, por el contrario, se ocupa de encontrar los ángulos de las articulaciones de un robot dada una posición y orientación deseadas para el efector final. La cinemática es fundamental para la planificación de trayectorias, el control de movimiento y el análisis de estabilidad de los robots. Para calcular la cinemática de un robot, se utilizan ecuaciones cinemáticas, parámetros de Denavit-Hartenberg y matrices de transformación homogénea.

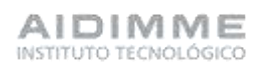

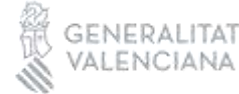

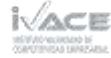

#### **Matrices de transformación homogénea.**

Las matrices de transformación homogénea son matrices de dimensión 4x4 que representan la transformación de un vector de coordenadas homogéneas de un sistema de coordenadas a otro. Se pueden obtener mediante la composición de transformaciones básicas como rotación, traslación, perspectiva y escalado.

Para calcular una matriz de transformación homogénea, se deben seguir los siguientes pasos:

- 1. Elegir un sistema de coordenadas de referencia y uno de destino, y definir los ejes de cada uno.
- 2. Identificar las transformaciones básicas que se requieren para pasar de un sistema a otro, y el orden en que se aplican.
- 3. Escribir las matrices de cada transformación básica, usando los parámetros adecuados según el tipo de transformación y el eje involucrado.
- 4. Multiplicar las matrices de las transformaciones básicas en el orden inverso al que se aplican, para obtener la matriz de transformación homogénea resultante.

#### **Modelo de Denavit-Hartenberg.**

El modelo de Denavit-Hartenberg es un método para describir la geometría y el movimiento de un robot o un mecanismo articulado, mediante una serie de parámetros y transformaciones homogéneas. El modelo fue propuesto por Jacques Denavit y Richard Hartenberg en 1955, y se basa en asignar un sistema de coordenadas a cada eslabón del robot, y relacionarlos entre sí mediante cuatro parámetros: la distancia, el ángulo, el desplazamiento y la rotación.

Estos parámetros se pueden obtener siguiendo un algoritmo que consiste en numerar los eslabones y las articulaciones, localizar los ejes de cada articulación, y situar los sistemas de coordenadas de cada eslabón según unas reglas establecidas.

El modelo de Denavit-Hartenberg permite resolver de forma sencilla el problema de la cinemática directa, que consiste en hallar la posición y orientación del efector final del robot a partir de los ángulos de las articulaciones. También facilita el planteamiento del problema de la cinemática inversa, que consiste en encontrar los ángulos de las articulaciones que permiten alcanzar una posición y orientación deseada para el efector final.

Esta metodología es la más utilizada en robótica, ya que ofrece una forma estándar y compacta de representar la estructura de un robot.

#### *¿Cómo se aplica el modelo de Denavit-Hartenberg?*

La cinemática inversa es el problema de encontrar los ángulos de las articulaciones de un robot dado una posición y orientación deseada para el efector final. Para aplicar el modelo de Denavit-Hartenberg en la cinemática inversa, se deben seguir los siguientes pasos:

1. Obtener la matriz de transformación homogénea que representa la posición y orientación deseada del efector final con respecto al sistema de coordenadas de la base

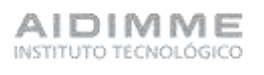

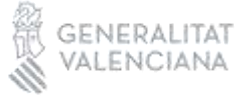

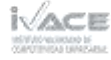

del robot. Esta matriz se puede obtener a partir de los datos del sensor, la planificación de la trayectoria o el control de movimiento.

- 2. Obtener las matrices de transformación homogénea que representan la posición y orientación de cada eslabón del robot con respecto al sistema de coordenadas anterior, usando los parámetros de Denavit-Hartenberg. Estas matrices dependen de las variables articulares, que son las incógnitas del problema.
- 3. Igualar la matriz de transformación homogénea del efector final con el producto de las matrices de transformación homogénea de los eslabones, y obtener un sistema de ecuaciones no lineales que relacionan las variables articulares con los elementos de la matriz deseada.
- 4. Resolver el sistema de ecuaciones no lineales usando métodos numéricos, geométricos o algebraicos, y obtener los valores de las variables articulares que satisfacen el objetivo. En algunos casos, puede haber más de una solución, o ninguna solución posible.

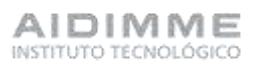

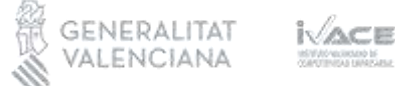

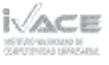

#### **Ecuaciones cinemáticas.**

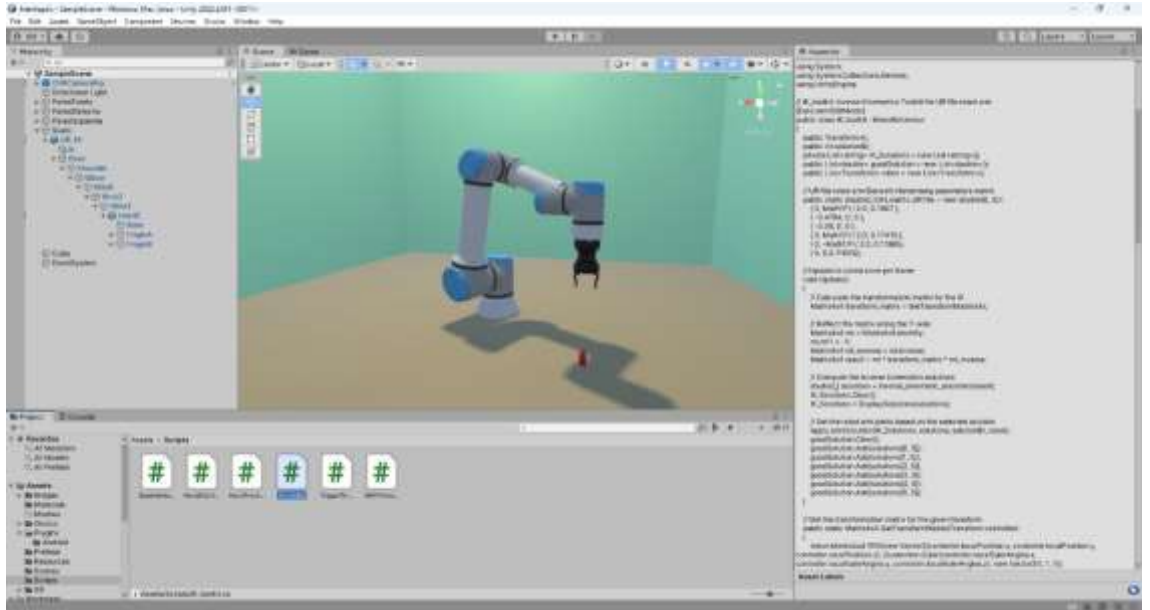

Imagen con la implementación de la cinemática del robot virtual UR

Describen el movimiento de los objetos, sin considerar las fuerzas que los causan. En robótica, se aplican las ecuaciones cinemáticas para calcular la posición y orientación del efector final de un robot, como un brazo robótico, en función de los ángulos de las articulaciones del robot.

También se usan para encontrar los ángulos de las articulaciones que permiten alcanzar una posición y orientación deseada para el efector final. Estos problemas se conocen como cinemática directa y cinemática inversa, respectivamente.

Para resolver la cinemática directa, se utilizan las matrices de transformación homogénea, que son matrices de dimensión 4x4 que representan la transformación de un vector de coordenadas homogéneas de un sistema de coordenadas a otro. Estas matrices se pueden obtener mediante la composición de transformaciones básicas como rotación, traslación, perspectiva y escalado.

Para simplificar el cálculo de las matrices de transformación homogénea, se usa el modelo de Denavit-Hartenberg, que es un método para describir la geometría y el movimiento de un robot o un mecanismo articulado, mediante una serie de parámetros y transformaciones homogéneas.

El modelo de Denavit-Hartenberg se basa en asignar un sistema de coordenadas a cada eslabón del robot, y relacionarlos entre sí mediante cuatro parámetros: la distancia, el ángulo, el desplazamiento y la rotación. Estos parámetros se pueden obtener siguiendo un algoritmo que consiste en numerar los eslabones y las articulaciones, localizar los ejes de cada articulación, y situar los sistemas de coordenadas de cada eslabón según unas reglas establecidas.

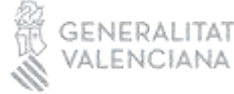

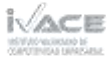

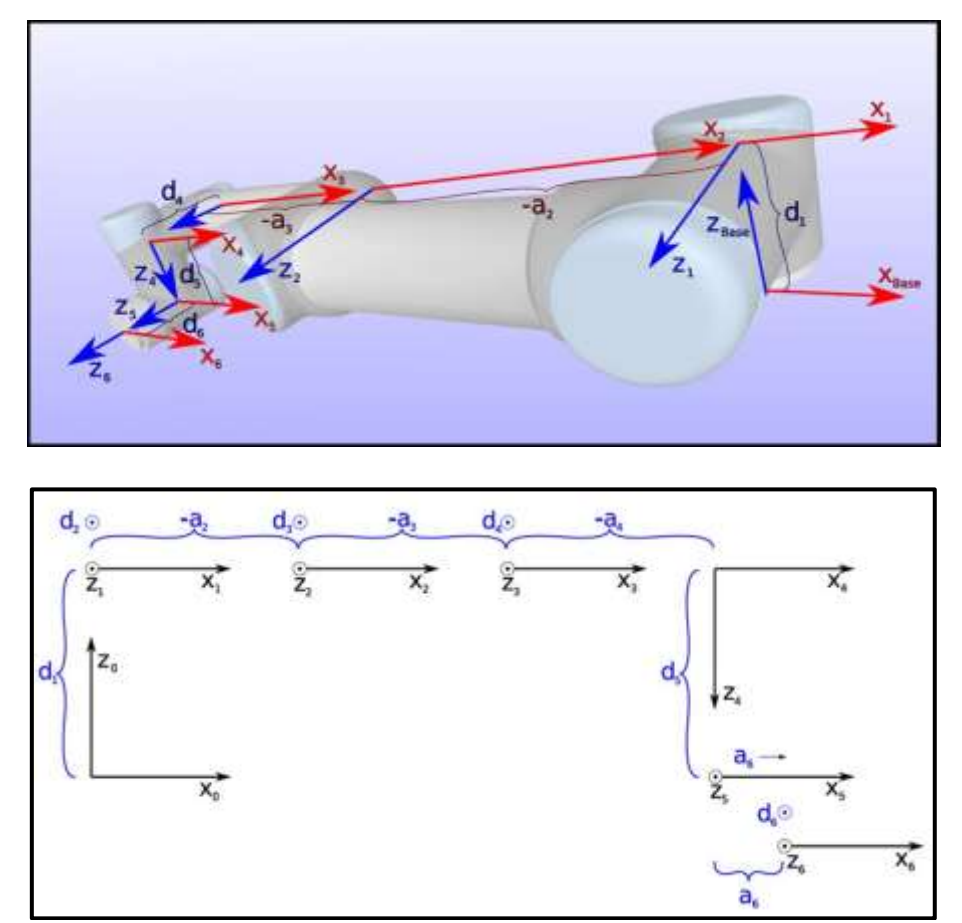

Universal Robots - [DH Parameters for calculations of kinematics and dynamics \(universal-robots.com\)](https://www.universal-robots.com/articles/ur/application-installation/dh-parameters-for-calculations-of-kinematics-and-dynamics/)

## **Resultado en matriz siguiente:**

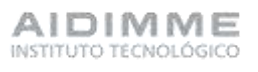

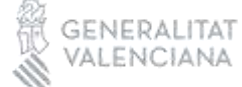

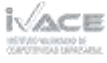

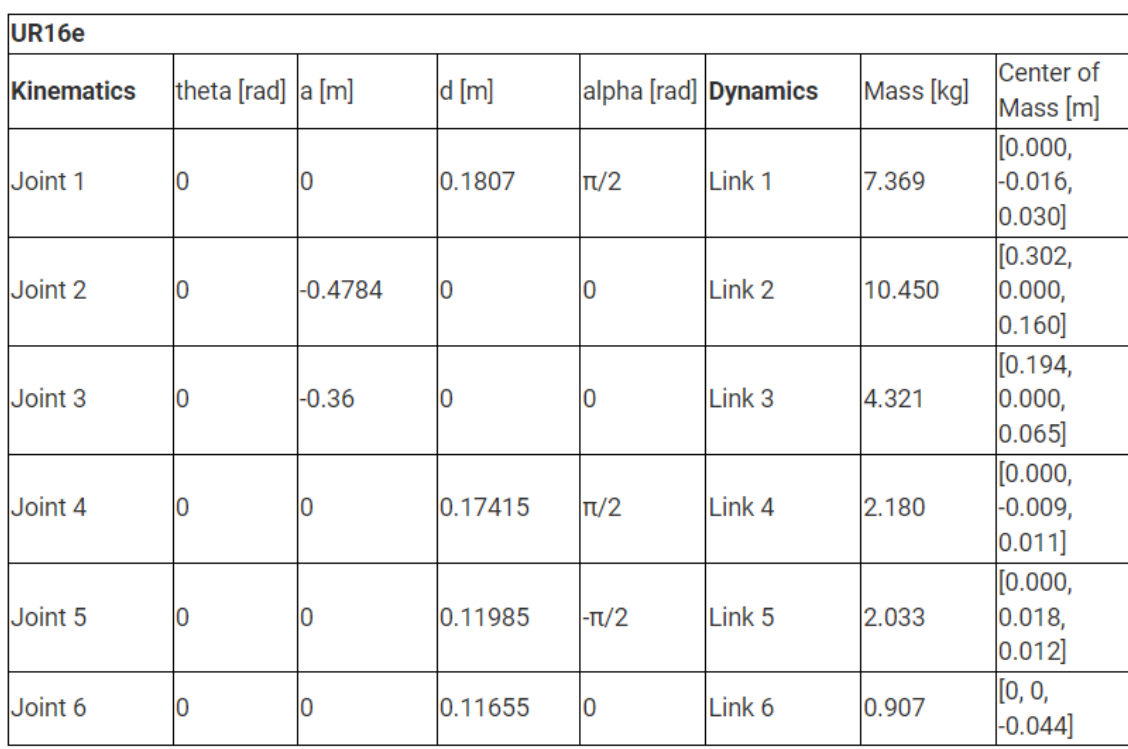

Universal Robots - [DH Parameters for calculations of kinematics and dynamics \(universal-robots.com\)](https://www.universal-robots.com/articles/ur/application-installation/dh-parameters-for-calculations-of-kinematics-and-dynamics/) Para aplicar el algoritmo de Denavit-Hartenberg a los robots de Universal Robotics, se deben seguir los siguientes pasos:

- 1. Identificar los eslabones y las articulaciones del robot, y asignarles un número. El eslabón 0 es la base fija, y el eslabón 6 es el efector final. Las articulaciones se numeran de 1 a 6, y son todas de tipo revoluta.
- 2. Determinar la dirección de los ejes z de cada eslabón, que coinciden con los ejes de rotación de las articulaciones. El eje z0 es vertical, y el resto de los ejes z forman un ángulo de 90º entre sí, siguiendo la secuencia z-x-z-y-z-x.
- 3. Determinar la dirección de los ejes x de cada eslabón, que son perpendiculares a las normales comunes entre los ejes z consecutivos. El eje x0 es horizontal, y el resto de los ejes x forman un ángulo de 90º entre sí, siguiendo la secuencia x-z-x-y-x-z.
- 4. Determinar la posición de los orígenes de cada sistema de coordenadas, que se sitúan en las intersecciones de los ejes x y z de cada eslabón. El origen del sistema 0 se sitúa en la base del robot, y el origen del sistema 6 se sitúa en el centro del efector final.
- 5. Calcular los parámetros de Denavit-Hartenberg para cada eslabón, usando las siguientes fórmulas:

 $d_i$  = distancia entre los origenes de los sistema i

 $-1$  e i a lo largo del eje  $Z_i$ 

- $\theta_i = a$ ngulo entre los ejes  $X_{i-1}$  y  $X_i$  medido alrededor del eje  $Z_i$
- $a_i=d$ istancia entre los ejes Z $_i$ y Z $_{i+1}$ medida a lo largo del eje X $_i$
- $\alpha_i$ = ángulo entre los ejes  $Z_i$  y  $Z_{i+1}$ medido alrededor del eje  $X_i$

Obtener las matrices de transformación homogénea para cada eslabón, usando

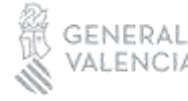

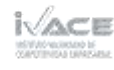

la siguiente fórmula:

$$
{}^{i-1}T = \begin{bmatrix} \cos(\theta_i) & -\sin(\theta_i) & 0 & a_{i-1} \\ \sin(\theta_i)\cos(\alpha_i-1) & \cos(\theta_i)\cos(\alpha_{i-1}) & -\sin(\alpha_{i-1}) & -\sin(\alpha_{i-1}) & d_i \\ \sin(\theta_i)\sin(\alpha_i-1) & \cos(\theta_i)\sin(\alpha_{i-1}) & \cos(\alpha_{i-1}) & \cos(\alpha_{i-1}) & d_i \\ 0 & 0 & 0 & 1 \end{bmatrix}
$$

Multiplicar las matrices de transformación homogénea para obtener la matriz de transformación homogénea del efector final con respecto a la base, usando la siguiente fórmula:

$$
{}^{0}_{6}T = {}^{0}_{1}T {}^{1}_{2}T {}^{2}_{3}T {}^{3}_{4}T {}^{4}_{5}T {}^{5}_{6}T
$$

Para resolver la cinemática inversa, se debe igualar la matriz de transformación homogénea que representa la posición y orientación deseada del efector final con el producto de las matrices de transformación homogénea de los eslabones, y obtener un sistema de ecuaciones no lineales que relacionan las variables articulares con los elementos de la matriz deseada. Este sistema se puede resolver usando métodos numéricos, geométricos o algebraicos, y obtener los valores de las variables articulares que satisfacen el objetivo. En algunos casos, puede haber más de una solución, o ninguna solución posible.

Los robots de Universal Robotics tienen seis grados de libertad rotacionales con los últimos tres ejes articulares cruzándose en un punto (muñeca, articulación esférica). El método geométrico para resolver la cinemática inversa de estos robots consiste en desacoplar el problema en dos partes:

- La primera parte consiste en determinar los ángulos de las primeras tres articulaciones (q1, q2, q3) que permiten colocar la muñeca del robot en el punto deseado. Para ello, se puede usar el teorema del coseno, la ley de los senos o el método de Newton, entre otros.
- La segunda parte consiste en determinar los ángulos de las últimas tres articulaciones (q4, q5, q6) que permiten orientar el efector final del robot según la orientación deseada. Para ello, se puede usar la matriz de rotación entre los sistemas de coordenadas de la muñeca y el efector final, y descomponerla en tres rotaciones elementales alrededor de los ejes de la muñeca.

Citamos a continuación las fórmulas necesarias para determinas los ángulos de las 6 articulaciones de las que dispone el robot.

Concretamente, la posición del eje 5 viene determinada por la expresión

$$
{}_5^0P = {}_6^0T * \begin{pmatrix} 0 \\ 0 \\ -d_6 \\ 1 \end{pmatrix}
$$

Con ella se puede determinar el ángulo del eje 1, mediante la expresión

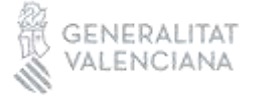

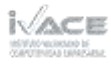

$$
\theta_1 = \operatorname{atan2}(\frac{0}{5}P_y, \frac{0}{5}P_x) \mp \operatorname{acos}\left(\frac{d_4}{\sqrt{\left(\frac{0}{5}P_x\right)^2 + \left(\frac{0}{5}P_y\right)^2}}\right) + 90
$$

La expresión anterior proporciona dos respuestas posibles que son una con el manipulador orientado hacia la izquierda o bien con el manipulador orientado hacia la derecha.

Para calcular el ángulo del eje 5 podemos utilizar la expresión

$$
\theta_5 = \mp a \cos \frac{{}^{0}_{6}P_x \cdot \sin(\theta_1) - {}^{0}_{6}P_y \cdot \cos(\theta_1) - d_4}{{}^{d}_{6}}
$$

Este ángulo también posee dos soluciones diferentes que se corresponden con el codo arriba o con el codo abajo.

Cálculo del eje 6. Para obtener este ángulo utilizaremos un sistema de coordenadas esféricas donde el azimut es  $-\theta_6$  y el ángulo polar corresponde a  $\theta_5$ . Podemos entonces realizar las siguientes transformaciones para obtener  $\theta_6$ .

$$
-\frac{6}{1}Y = \begin{bmatrix} \operatorname{sen}(\theta_5)\cos(-\theta_6) \\ \operatorname{sen}(\theta_5)\operatorname{sen}(-\theta_6) \\ \operatorname{cos}(\theta_5) \\ \operatorname{cos}(\theta_5) \end{bmatrix}
$$

$$
\frac{6}{1}Y = \begin{bmatrix} -\operatorname{sen}(\theta_5)\operatorname{cos}(\theta_6) \\ \operatorname{sen}(\theta_5)\operatorname{sen}(\theta_6) \\ -\operatorname{cos}(\theta_5) \end{bmatrix}
$$

$$
{}_{1}^{6}Y = {}_{0}^{6}X * -sen(\theta_{1}) + {}_{0}^{6}Y * cos(\theta_{1})
$$

$$
\begin{bmatrix}\n-sen(\theta_5)\cos(\theta_6) \\
sen(\theta_5)\sin(\theta_6) \\
-cos(\theta_5)\n\end{bmatrix} = \, _0^6X * -sen(\theta_1) + \, _0^6Y * \cos(\theta_1)
$$

$$
-sen(\theta_5) * cos(\theta_6) = {}_{0}^{6}X_x * - sen(\theta_1) + {}_{0}^{6}Y_x * cos(\theta_1)
$$

$$
sen(\theta_5) * sen(\theta_6) = {}^60X_y * - sen(\theta_1) + {}^60Y_y * cos(\theta_1)
$$

$$
\cos(\theta_6) = \frac{\frac{6X_x * - \text{sen}(\theta_1) + \frac{6Y_x \cos(\theta_1)}{6Y_x \cos(\theta_1)}}{-\text{sen}(\theta_5)}
$$

$$
\text{sen}(\theta_6) = \frac{\frac{6}{9}X_x * -\text{sen}(\theta_1) + \frac{6}{9}Y_x \text{cos}(\theta_1)}{\text{sen}(\theta_5)}
$$

$$
\theta_6 = \frac{atan2(\cos(\theta_6), \sin(\theta_6))}{}
$$

Para calcular el ángulo del eje 3

$$
{}^{4}_{6}T = {}^{4}_{5}T \ast {}^{5}_{6}T
$$

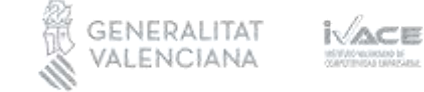

 $\mathsf{AIDIMME}$ 

$$
\begin{array}{r}\n\stackrel{6T}{4} = \stackrel{4}{6}T^{-1} \\
\stackrel{1}{0}T = \stackrel{0}{1}T^{-1} \\
\stackrel{1}{6}T = \stackrel{1}{0}T \ * \ \stackrel{0}{6}T \\
\stackrel{1}{4}T = \stackrel{1}{6}T \ * \ \stackrel{6}{4}T \\
\theta_3 = \mp a \cos^2 \left( \left( \frac{1}{4} P_{xz} \right)^2 - (a_2)^2 - (a_3)^2 \right) / (2 \ * a_2 \ * a_3) \right)\n\end{array}
$$

Para calcular el ángulo del eje 2.

$$
\theta_2 = \frac{atan2(-\frac{1}{4}P_z, -\frac{1}{4}P_x) - \frac{asin(\frac{-a_3sen(\theta_3)}{14}P_{xz})}{\frac{1}{4}P_{xz}|}
$$

Para encontrar el ángulo del eje 4.

$$
{}_{3}^{1}T = {}_{2}^{1}T * {}_{3}^{2}T
$$
  
\n
$$
{}_{1}^{3}T = {}_{3}^{1}T^{-1}
$$
  
\n
$$
{}_{4}^{3}T = {}_{1}^{3}T * {}_{4}^{1}T
$$
  
\n
$$
\theta_{4} = \alpha \tan 2(\frac{3}{4}X_{y}, \frac{3}{4}X_{x})
$$

Puede encontrarse de forma detallada la explicación matemática de las fórmulas anteriores en las referencias al final del documento.

#### <span id="page-47-0"></span>Comunicación del PC con el guante, control de la herramienta y respuesta háptica

La aplicación debe evaluar el estado del guante (grado de apertura de la mano y posicionamiento), del robot, así como de la herramienta para controlar la disposición de los elementos y su interacción en el entorno virtual para generar las respuestas hápticas correspondientes en el guante.

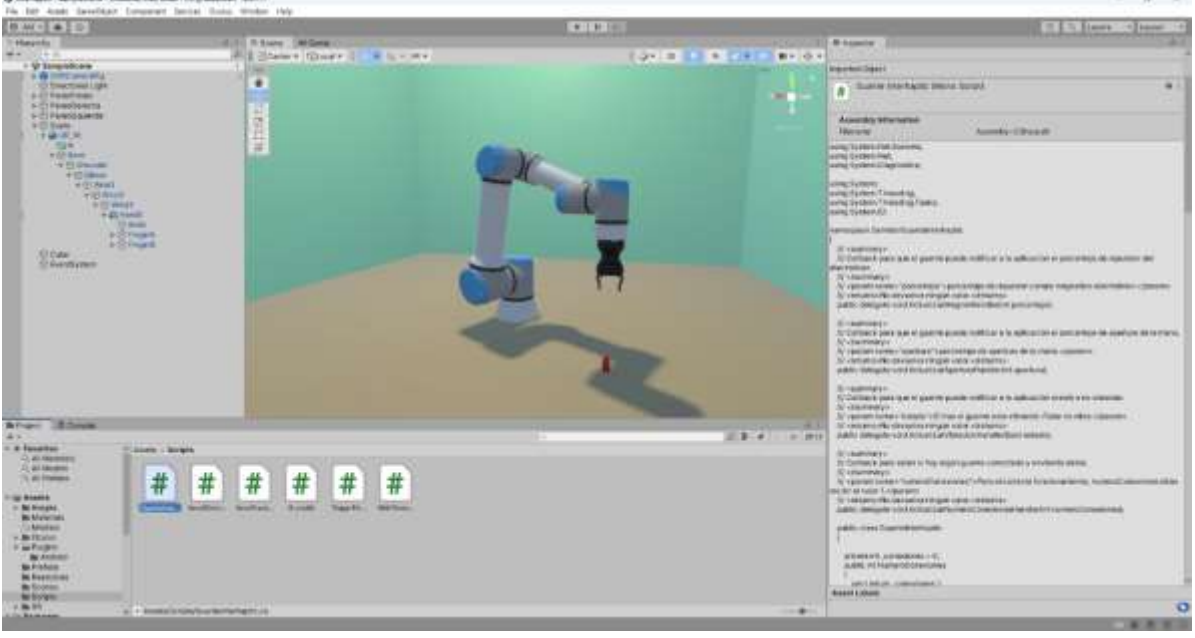

Imagen de las comunicaciones del PC con el guante

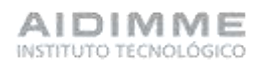

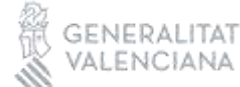

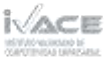

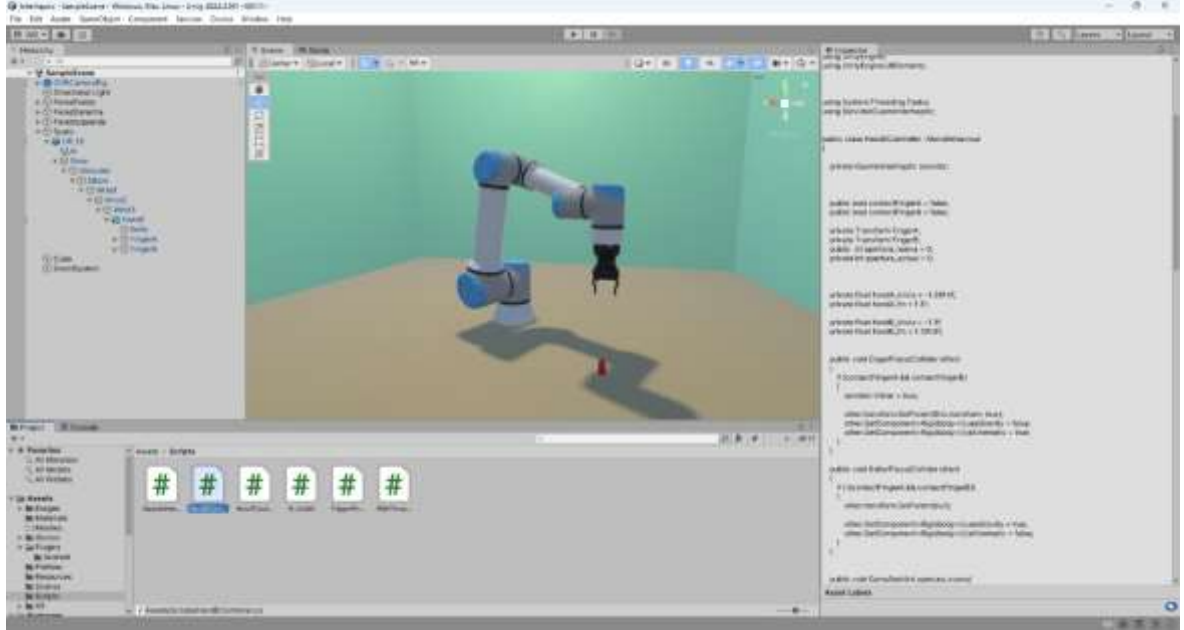

Imagen del control de la herramienta y de la respuesta háptica

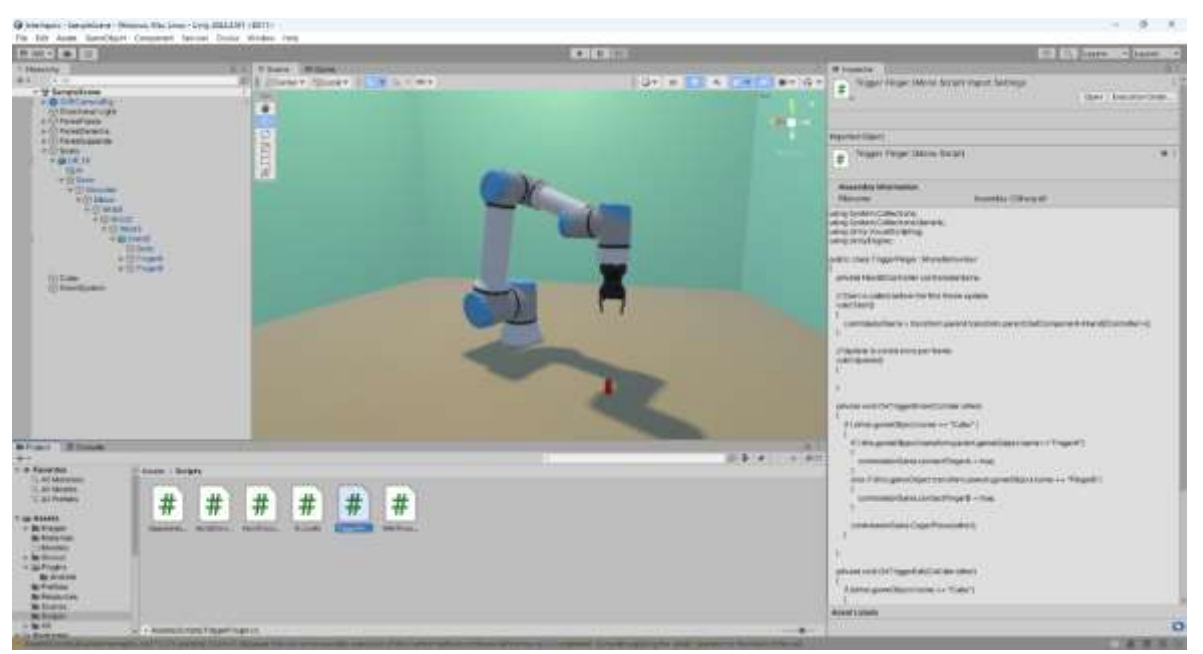

Imagen de la implementación de la interacción entre los objetos del entorno

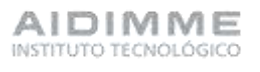

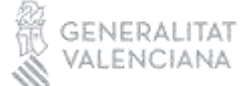

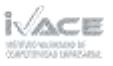

## <span id="page-49-0"></span>Actividad 4.- Desarrollo de comunicaciones

#### <span id="page-49-1"></span>Comunicación del guante con el PC

La comunicación del guante con el PC es de tipo bidireccional. En primer lugar, el guante debe proporcionar información al PC del estado en que se encuentra la sensórica y el estado de ejecución de los comandos recibidos por parte del PC. En segundo lugar, el PC debe evaluar el estado del entorno de realidad virtual conjuntamente con el estado del guante y enviarle al guante las ordenes necesarias para generar la respuesta háptica correspondiente.

#### Desarrollo de la comunicación entre el guante y el PC

Para la comunicación WiFi entre la controladora y el PC, así como entre la controladora y los vibradores ha sido necesario utilizar las siguientes librerías en el desarrollo del firmware.

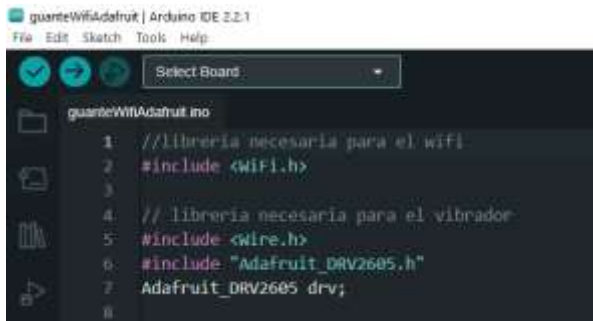

Imagen de la programación en Arduino IDE

Para la comunicación entre el PC y la controladora del guante se ha desarrollado una librería de comunicaciones vía TCP/IP con el lenguaje de programación de C# en Visual Studio 2022. El desarrollo bajo este lenguaje permite una integración más ágil en el entorno de realidad virtual desarrollado en Unity 3D ya que este motor de desarrollo permite su programación con dicho lenguaje.

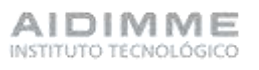

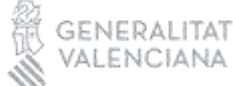

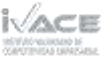

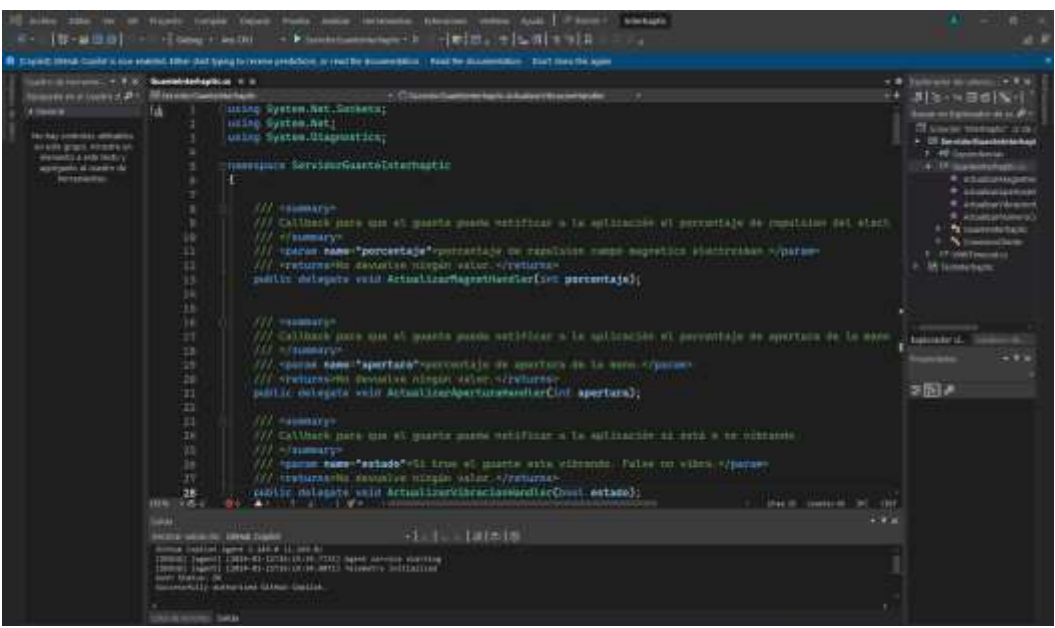

Imagen de la programación en Visual Studio 2022.

Desarrollo de interfaz para la verificación del funcionamiento del guante

Para verificar el correcto funcionamiento del protocolo de comunicaciones entre la controladora del guante, sensores, actuadores y el PC se ha desarrollado un aplicativo de demostración con el lenguaje C# de la plataforma de programación .Net bajo el entorno Visual Studio 2022 que permite comprobar cada una de las funcionalidades de los distintos dispositivos como puede ser la acción de agarrar un objeto, y la activación de los motores de vibración con intensidad correspondiente al tamaño de la pieza.

En una pantalla inicial se puede comprobar si el guante está conectado o no. En la siguiente imagen, se comprueba como el guante no se encuentra conectado ya que la pantalla está en gris y la frase "guante conectado" también.

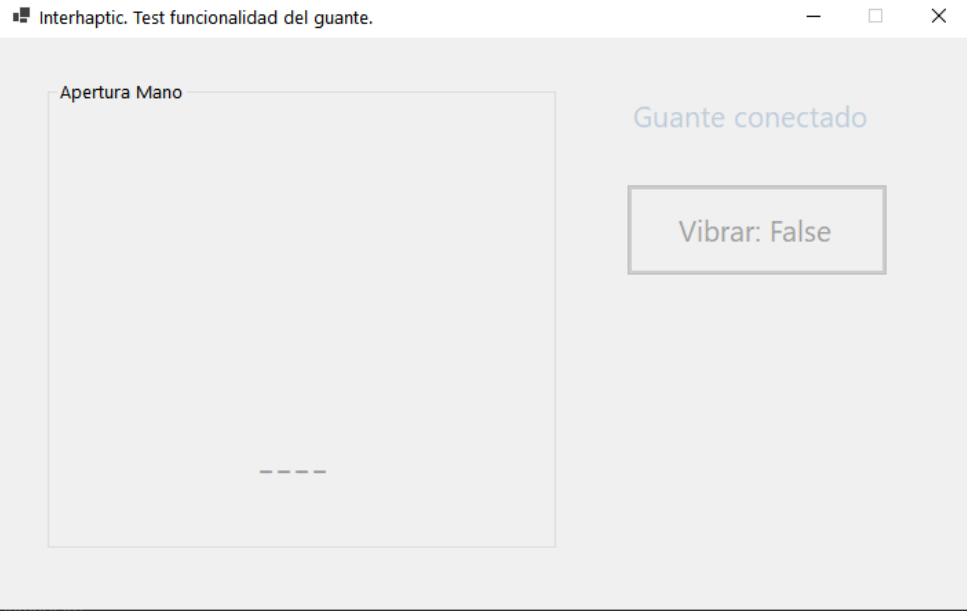

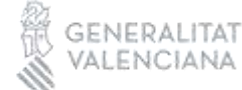

Cuando el guante se conecta, aparece la imagen de una mano en pantalla, el porcentaje de apertura, y la frase de "guante conectado" ya no aparece escrita en gris, sino en verde.

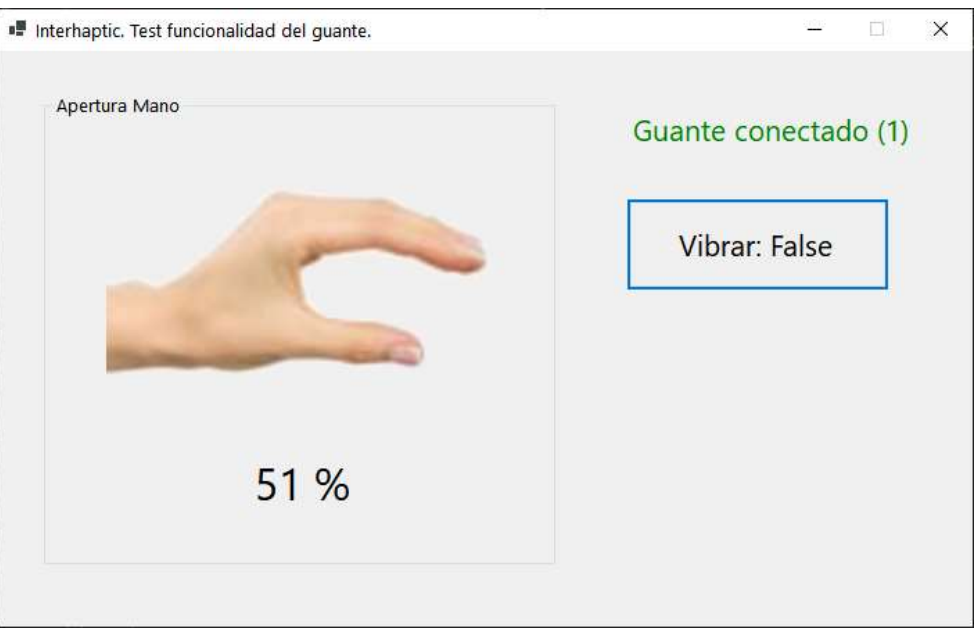

Si cerramos la mano, el sensor de flexión lo detecta y envía el porcentaje de apertura. En la imagen se muestra un ejemplo donde la mano está casi cerrada y el grado de apertura ha cambiado al "10%".

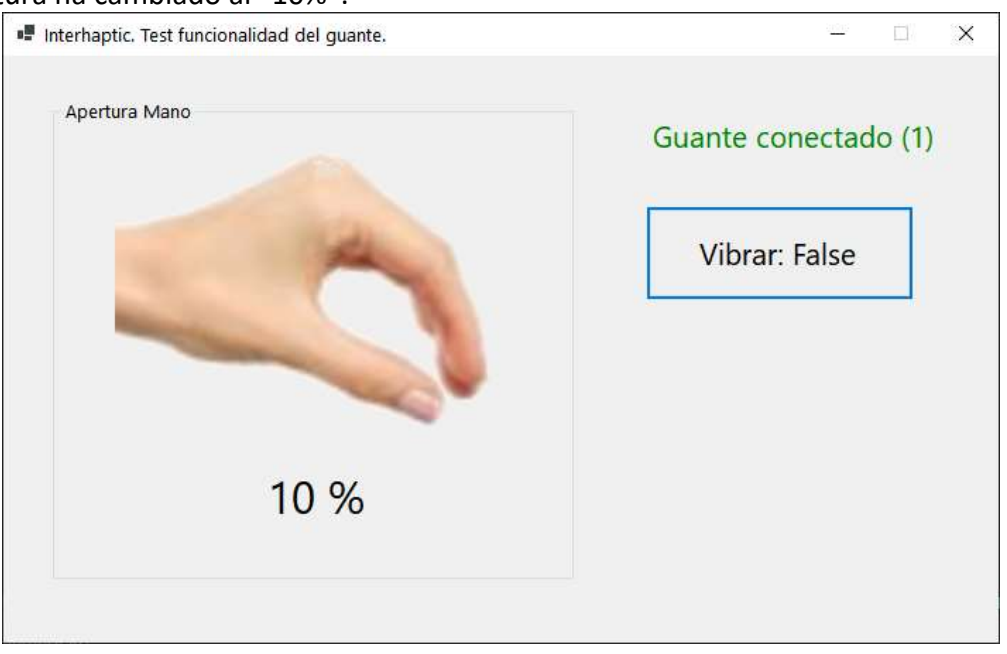

Si se abre del todo la mano, el porcentaje de apertura ha cambiado hasta un "99%".

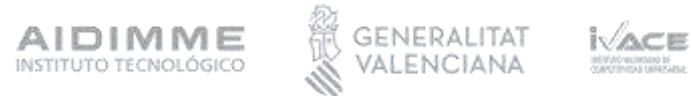

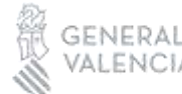

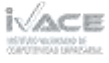

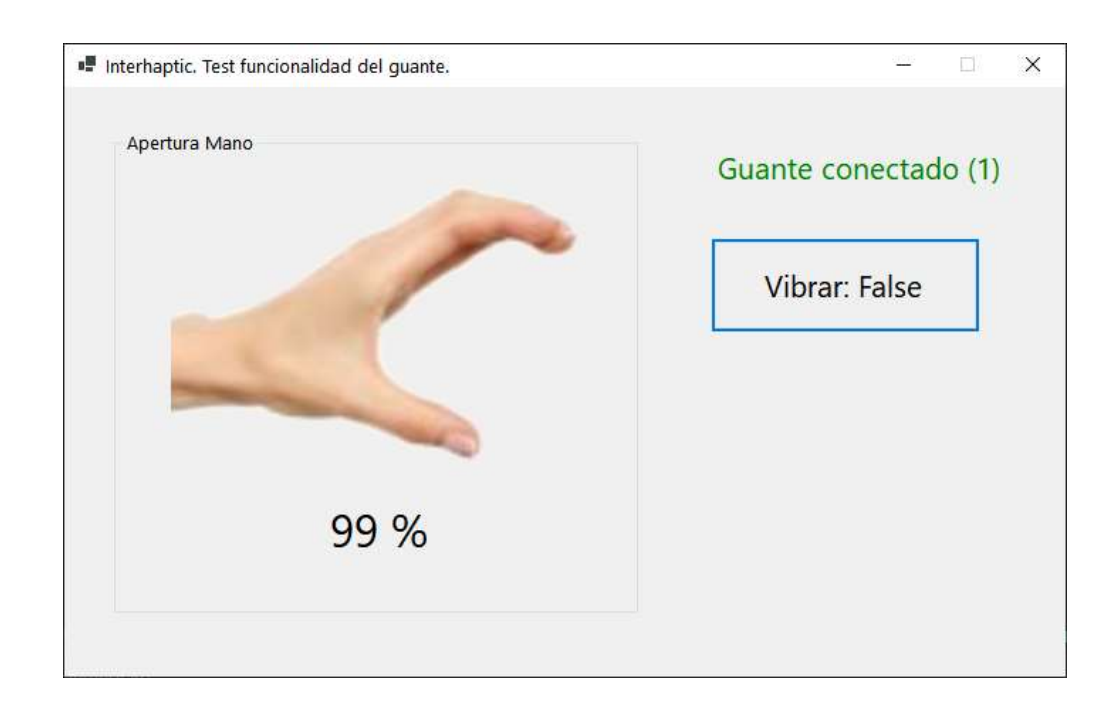

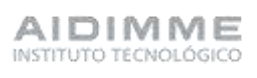

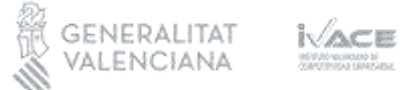

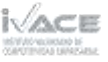

También se pueden activar manualmente los motores de vibración haciendo click en el botón "vibrar", y este se pone a estado "True", donde el usuario puede notar como recibe la vibración.

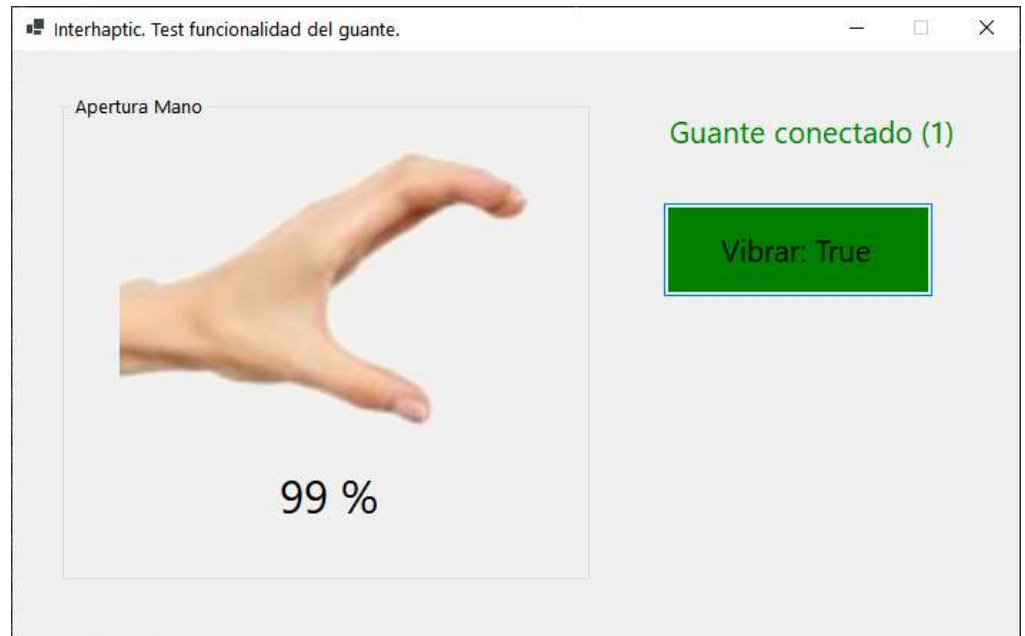

Se puede desactivar volviendo a pulsar el mismo botón.

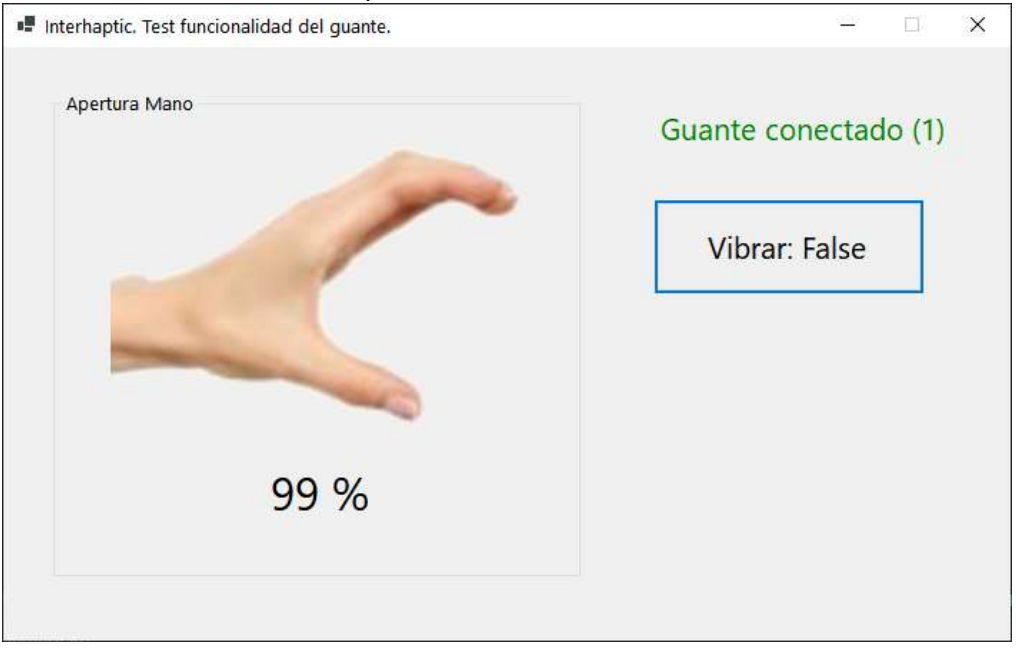

Se han realizado pruebas, para activar desde esta misma interfaz los electroimanes (pudiendo regular su potencia), aunque en la versión del prototipo final no han sido incluidos e integrados en el guante.

En las siguientes imágenes se ve cómo se puede regular la potencia del electroimán desde la interfaz.

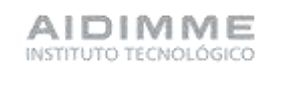

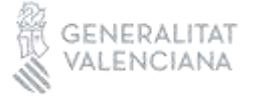

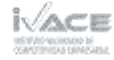

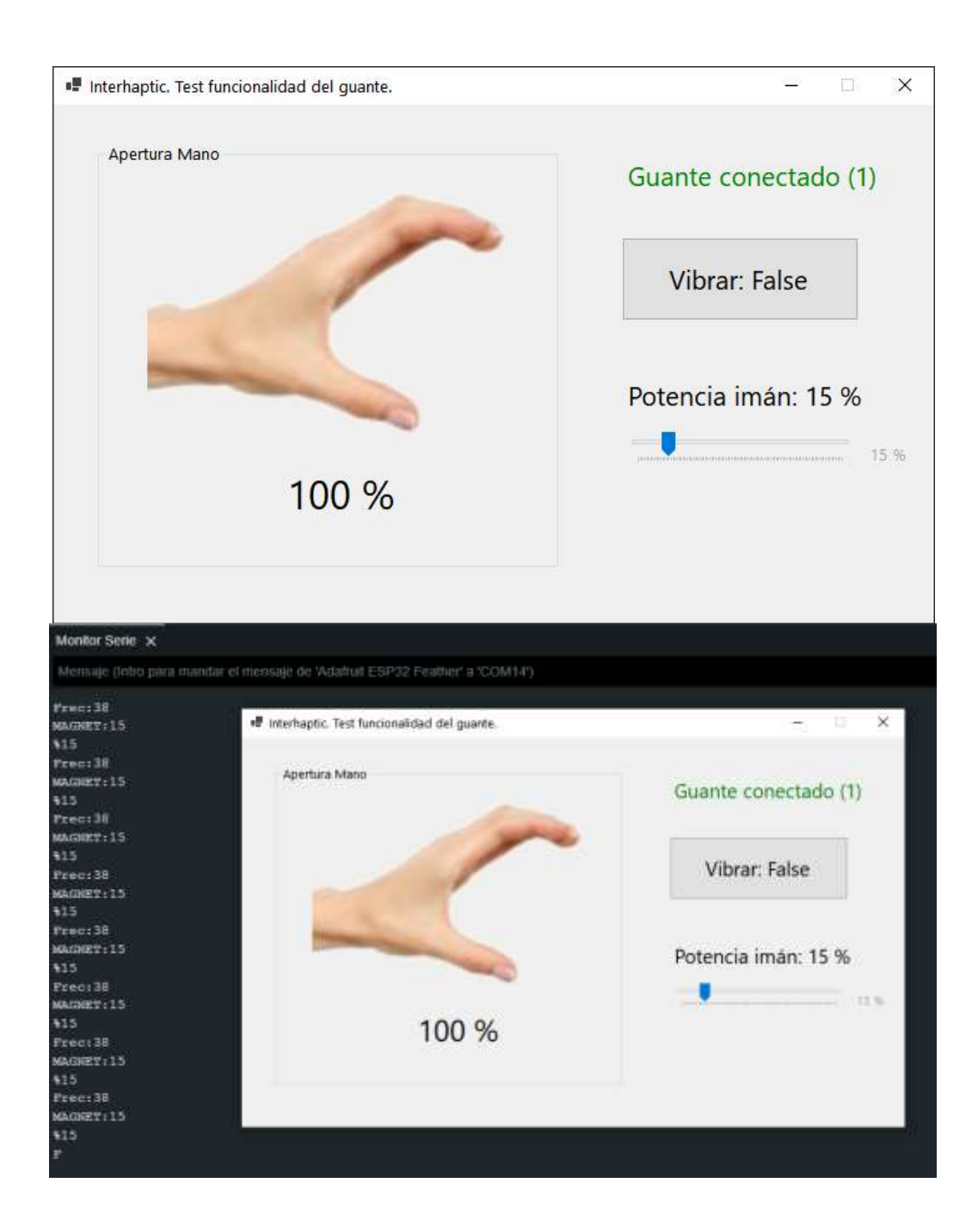

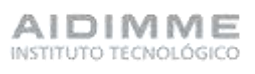

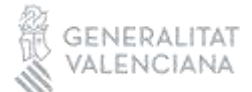

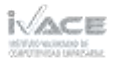

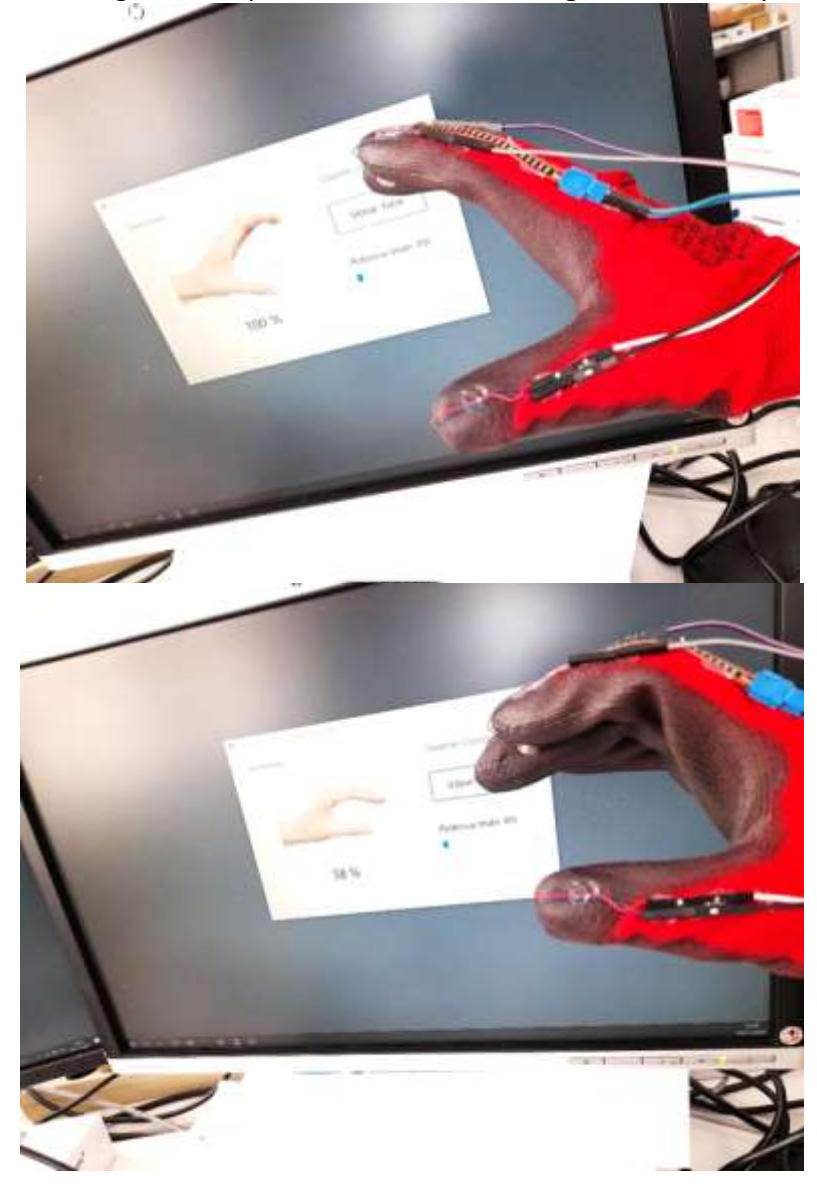

En las siguientes imágenes se aprecia la interacción del guante con la aplicación de test.

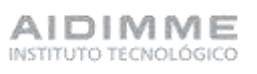

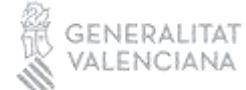

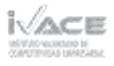

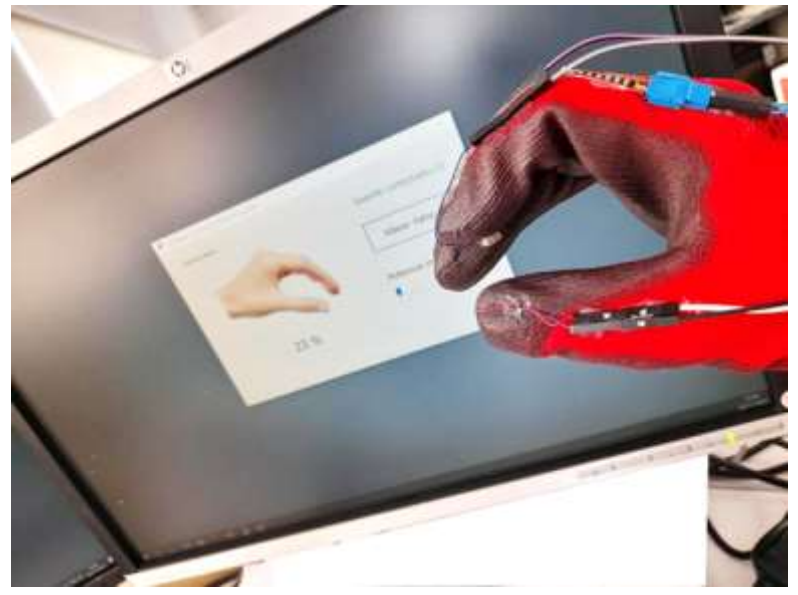

Actividad 5.- Pruebas de integración del sistema

<span id="page-56-0"></span>A continuación, se pueden observar las pruebas de integración de todo el sistema en el cual interactúan el guante, gafas y el sistema de RV.

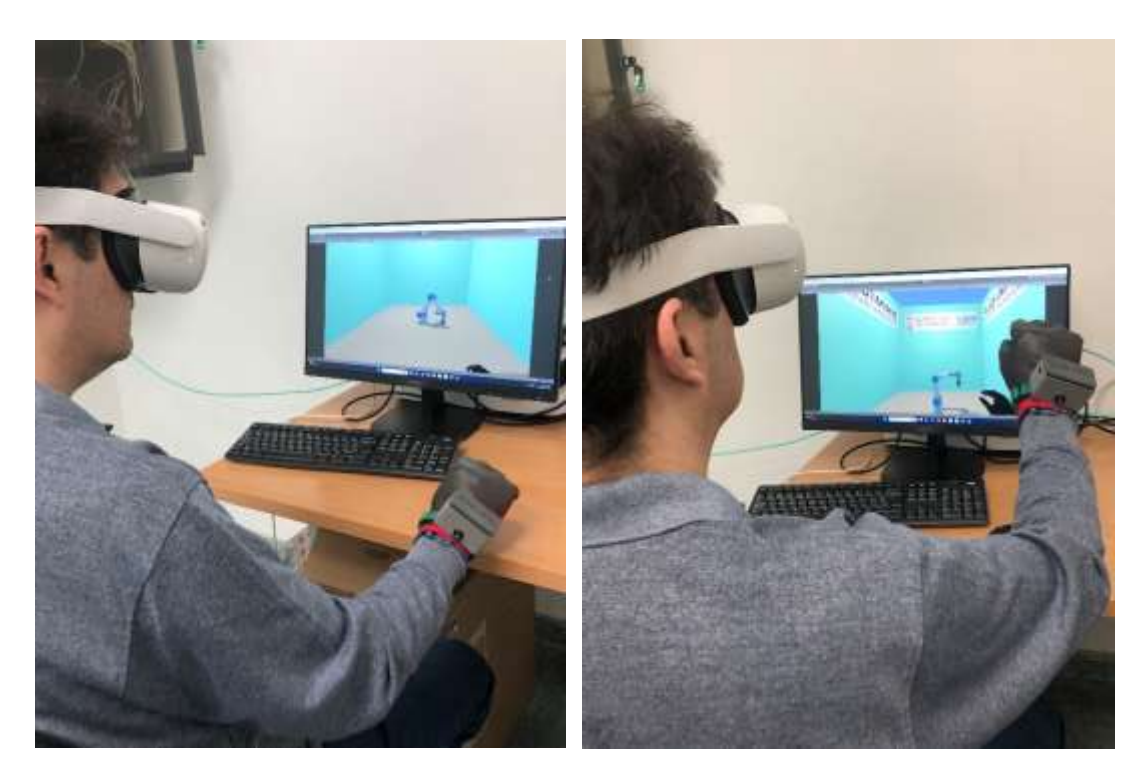

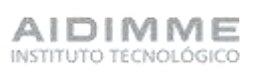

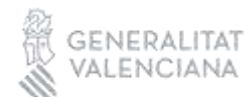

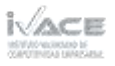

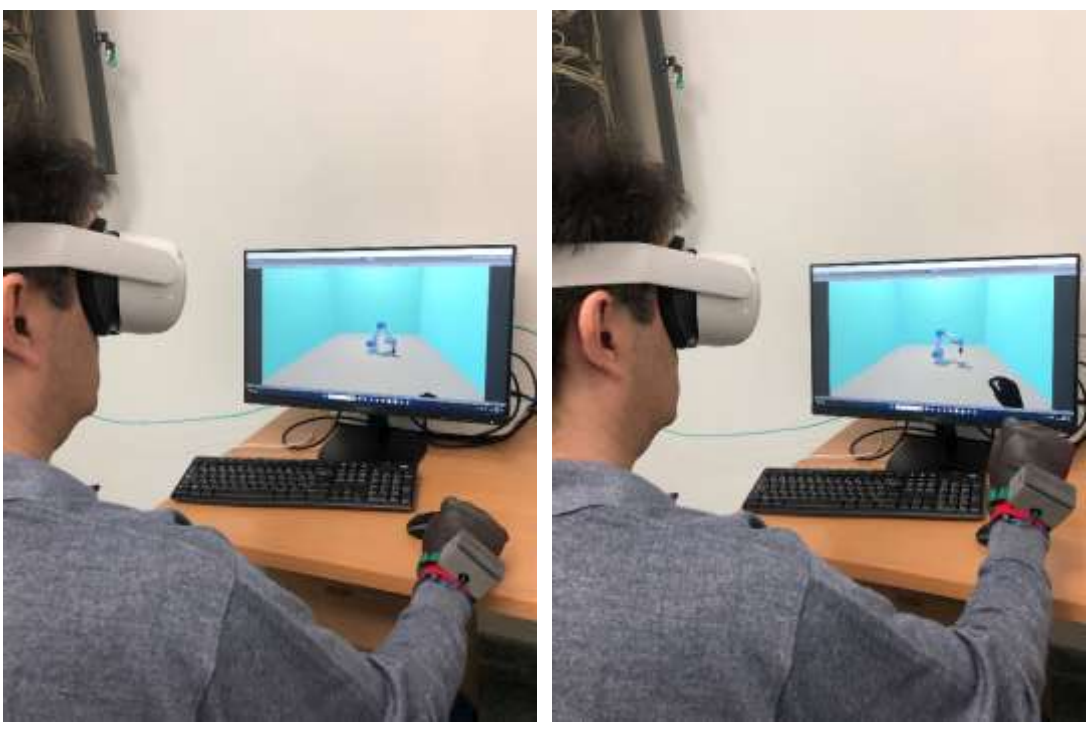

Pruebas de la integración del sistema

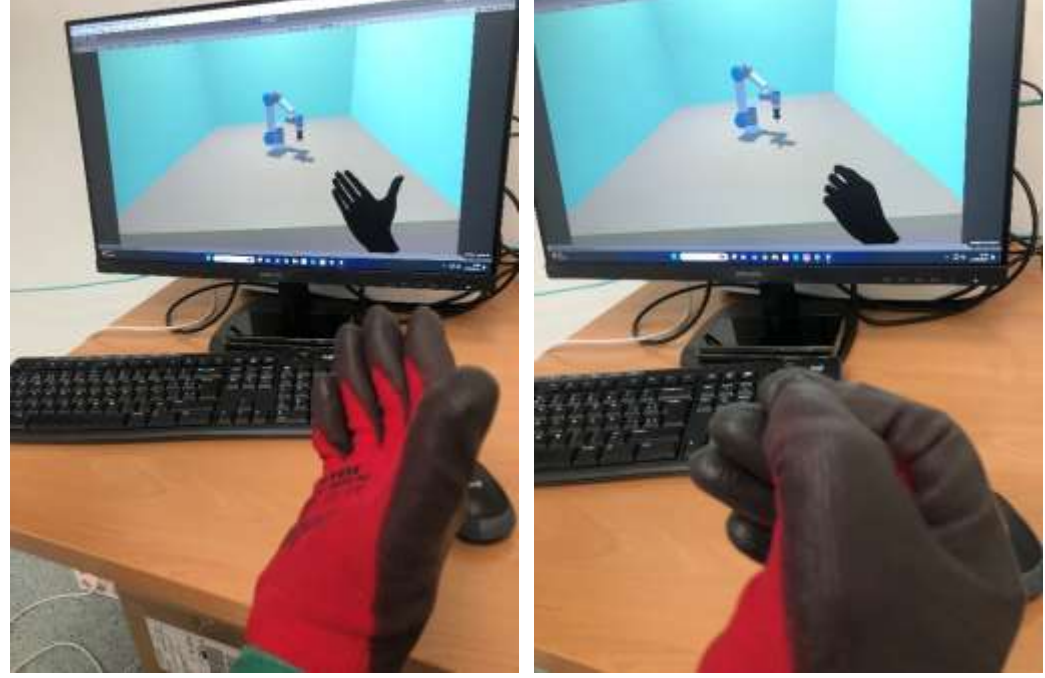

Detección de la Apertura/Cierre – Mano/Pinza

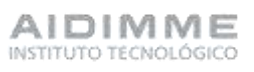

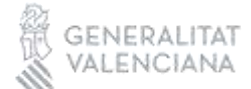

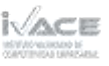

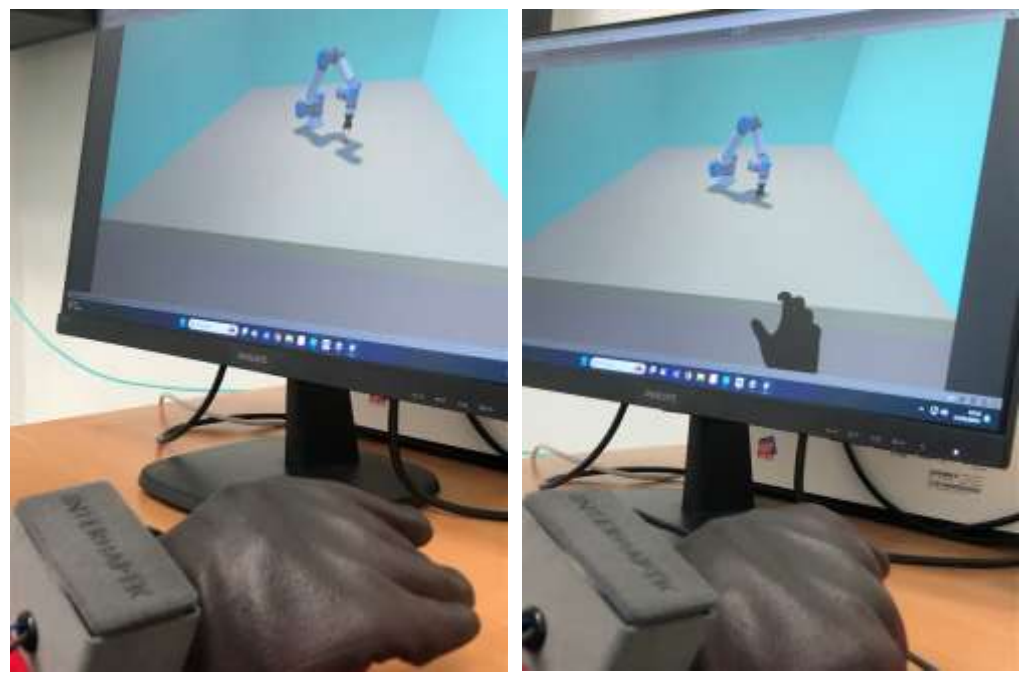

Movimiento del robot para recoger la pieza según la posicion de la mano

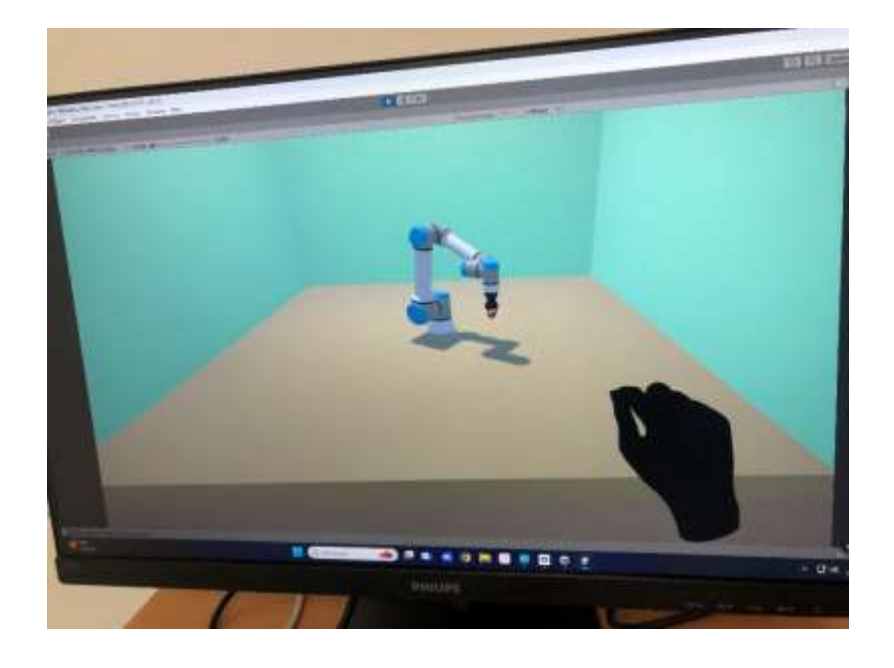

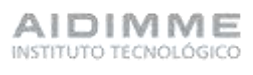

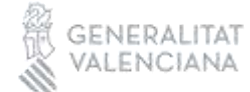

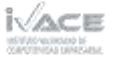

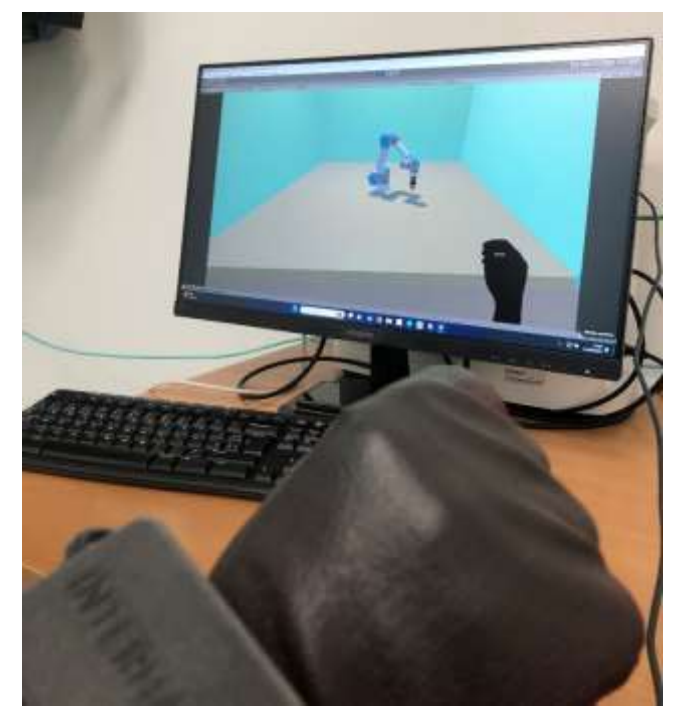

Recogida de la pieza

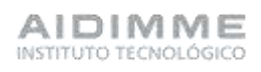

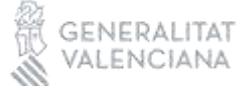

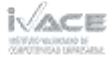

# <span id="page-60-0"></span>Resultados obtenidos

El proyecto se realizó durante 2023 y los resultados obtenidos han sido los siguientes:

- Se ha definido una metodología para el diseño de un dispositivo háptico.
- Se ha desarrollado de un dispositivo háptico para interactuar físicamente con entornos de realidad virtual en aplicaciones robóticas, que puede captar el grado de apertura del mano correlacionado con el grado de apertura de la herramienta del robot y trasmitir la sensación de contacto de esta herramienta con las piezas mediante estímulos de vibración en los dedos del guante según el nivel de contacto que se tenga con la pieza.
- Se ha diseñado un entono virtual en el que se puede observar cómo se mueve el robot siguiendo los movimientos de la mano captada por las gafas.
- Para realizar los movimientos del robot en el entorno virtual de una forma lo más pegado a la realidad posible se ha utilizado el modelado 3D posicionando cada articulación mediante la cinemática inversa de un robot UR5, de la misma manera con la herramienta.

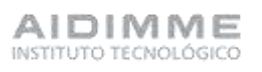

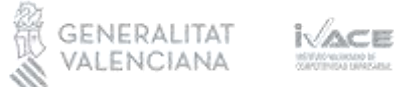

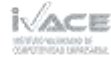

# <span id="page-61-0"></span>Referencias bibliográficas

- [Craig, 2005] Craig, J. J. (2005). Introduction to robotics: mechanics and control, volumen 3. Pearson/Prentice Hall Upper Saddle River, NJ, USA:.
- [Hawkins, 2013] Hawkins, K. P. (2013). Analytic inverse kinematics for the universal robots ur-5/ur-10 arms. Technical report, Georgia Institute of Technology. Available at: https://smartech.gatech.edu/bitstream/handle/1853/50782/ur -kin\_tech\_report\_1.pdf.
- [Keating, 2017] Keating, R. (2017). Analytic inverse kinematics for the universal robots ur-5/ur-10 arms. Technical report, John Hopkins. Available at: [https://www.slideshare.net/RyanKeating13/ur5-ik.](https://www.slideshare.net/RyanKeating13/ur5-ik)
- [Kebria et al., 2016] Kebria, P. M., Al-Wais, S., Abdi, H., and Nahavandi, S. (2016). Kinematic and dynamic modelling of ur5 manipulator. In Systems, Man, and Cybernetics (SMC), 2016 IEEE International Conference on, pages 004229–004234. IEEE.
- [Andersen, 2018] Andersen, Rasmus Skovgaard. "Kinematics of a UR5." Aalborg University (2018).

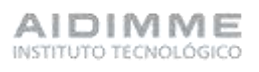

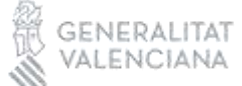

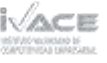

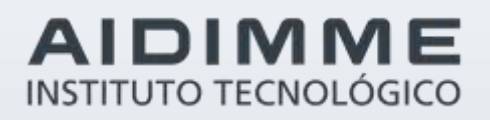

Domicilio fiscal –– C/ Benjamín Franklin 13. (Parque Tecnológico) 46980 Paterna. Valencia (España) Tlf. 961 366 070 | Fax 961 366 185

Domicilio social –– Leonardo Da Vinci, 38 (Parque Tecnológico) 46980 Paterna. Valencia (España) Tlf. 961 318 559 - Fax 960 915 446

> [aidimme@aidimme.es](mailto:aidimme@aidimme.es) [www.aidimme.es](http://www.aidimme.es/)